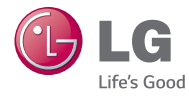

# ESPAÑOL

# **Guía del usuario** LG Optimus L<sub>70</sub>

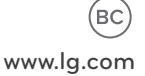

**MFL67855101 (1.1)** 

*Al seleccionar un plan y activar su teléfono, usted acuerda a los* términos y condiciones de servicio disponible en metropcs.com.

Copyright ©2014 LG Electronics, Inc. Todos los derechos *reservados.* LG y el logotipo de LG son marcas registradas de LG Corp. Todas las demás marcas son propiedad de sus  $respectivos$  titulares.

<span id="page-2-0"></span>ADVERTENCIA: Este producto contiene químicos conocidos por el Estado de California de causar cáncer y defectos de nacimiento u otros daños reproductivos. Lávese las manos después de manipular.

Al usar este producto, debe seguir las siguientes precauciones de seguridad para evitar posibles responsabilidades legales y daños.

Conserve y siga todas las instrucciones de seguridad y de funcionamiento del producto. Observe todas las advertencias en las instrucciones de funcionamiento del producto. Tenga en cuenta las siguientes precauciones a fin de reducir el riesgo de lesiones corporales, descargas eléctricas, incendios y daños al equipo.

# **SEGURIDAD ELÉCTRICA**

Este producto está diseñado para usarse cuando recibe suministro de energía de la batería designada o de la unidad de fuente de alimentación. Otro tipo de uso puede ser peligroso y podrá anular la validez de cualquier aprobación proporcionada a este producto.

# **PRECAUCIONES DE SEGURIDAD PARA UNA INSTALACIÓN A TIERRA ADECUADA**

PRECAUCIÓN: Si enchufa el producto a un equipo conectado a tierra en forma inadecuada, puede provocar descargas eléctricas en el dispositivo. Este producto cuenta con un cable USB para conectarlo a una computadora portátil o de escritorio. Asegúrese de que la conexión a tierra de la computadora sea adecuada antes de conectar este producto. El cable de la fuente de alimentación de la computadora portátil o de escritorio cuenta con un conductor de conexión a tierra y un enchufe con descarga a tierra. Debe conectar el enchufe a un tomacorriente apropiado que esté instalado y conectado a tierra en forma adecuada según todos los códigos y decretos locales.

### **PRECAUCIONES DE SEGURIDAD PARA LA UNIDAD DE FUENTE DE ALIMENTACIÓN**

### **Use la fuente de alimentación externa correcta**

El producto debe funcionar únicamente desde el tipo de fuente de alimentación indicado en la etiqueta de clasificaciones eléctricas. Si no está seguro del tipo de fuente de alimentación necesario, consulte con el proveedor de servicios autorizado o la empresa de energía local. Para un producto que funciona con energía de batería u otras fuentes, consulte las instrucciones de funcionamiento que se incluyen con el producto.

### **Manipule las baterías con cuidado**

Este producto contiene una batería de iones de litio. Si se manipula la batería en forma inadecuada, existe riesgo de incendios o quemaduras. No intente abrir o hacerle un mantenimiento a la batería. No desarme, aplaste, perfore, cause cortocircuito a los contactos externos o circuitos, no deseche en fuego o agua, ni exponga una batería a una temperatura mayor que 60 °C (140 °F).

ADVERTENCIA: Existe peligro de explosión si se reemplaza la batería en forma inadecuada. Para reducir el riesgo de incendios o quemaduras, no desarme, aplaste, perfore, cause cortocircuito a los contactos externos, no exponga a una temperatura mayor que 60 °C (140 °F) ni deseche en fuego o agua. Reemplace sólo con baterías especificadas. Recicle o deseche las baterías usadas según las normas locales o la guía de referencia suministrada con el producto.

### **Precauciones adicionales**

- $\bullet$  Mantenga la batería o el dispositivo secos y alejados del agua o cualquier líquido, dado que puede ocasionar un cortocircuito.
- Mantenga los objetos de metal alejados para que no entren en contacto con la batería o sus conectores, dado que se puede producir un cortocircuito durante el funcionamiento.
- <sup>O</sup> Sólo se debe conectar el teléfono a productos que tengan el logotipo USB-IF o que hayan completado el programa de conformidad USB-IF.
- $\bullet$  No use una batería que parezca dañada, deformada o descolorida; o bien, una que tenga cualquier indicio de óxido en su carcasa, sobrecaliente o emita un olor desagradable.
- Siempre mantenga la batería fuera del alcance de los bebés y niños pequeños, para evitar que se traguen la batería. Consulte con un médico de inmediato si se tragan la batería.
- · Sólo use la batería con un sistema de carga que haya sido calificado con el sistema según la norma IEEE-Std-1725-200x. El uso de una batería o un cargador no calificado puede presentar peligro de incendio, explosión, escape u otro riesgo.
- Sólo reemplace la batería con otra que haya sido certificada con el sistema según este estándar, IEEE-Std-1725-200x. El uso de una batería no calificada puede presentar peligro de incendio, explosión, escape u otro riesgo.
- <sup>O</sup> Evite dejar caer el teléfono o la batería. Si el teléfono o la batería se caen, en especial en una superficie rígida, y el usuario sospecha que se han ocasionado daños, lleve el teléfono o la batería a un centro de servicio para revisión.
- Si la batería gotea:

 No permita que el líquido que gotea entre en contacto con la piel o la ropa. Si ocurre el contacto, enjuague el área afectada de inmediato con agua limpia y busque asistencia médica.

 No permita que el líquido que gotea entre en contacto con los ojos. Si ocurre el contacto, NO refriegue, enjuague con agua limpia de inmediato y busque asistencia médica.

 Tome precauciones adicionales para mantener una batería que gotea alejada del fuego, dado que existe peligro de incendio o explosión.

### **PRECAUCIONES DE SEGURIDAD PARA LUZ SOLAR DIRECTA**

Mantenga este producto alejado de la humedad excesiva y de temperaturas extremas. No deje el producto o su batería dentro de un vehículo o en lugares en donde la temperatura pueda superar los 60 °C (140 °F) como en el tablero de un automóvil, la repisa de la ventana o detrás de un vidrio expuesto a la luz solar directa o luz ultravioleta fuerte durante períodos

prolongados. Esto puede dañar el producto, sobrecalentar la batería o representar un riesgo al vehículo.

### **PREVENCIÓN DE PÉRDIDA DE LA AUDICIÓN**

PRECAUCIÓN: Es posible que ocurra pérdida de audición permanente si se usan los audífonos o auriculares con un volumen alto durante períodos prolongados.

### **SEGURIDAD EN EL AVIÓN**

Debido a la posible interferencia que este producto puede ocasionar en el sistema de navegación y la red de comunicación de un avión, el uso de la función de teléfono de este dispositivo al estar a bordo de un avión es ilegal en la mayoría de los países. Si desea usar este dispositivo cuando se restringe su uso a bordo de un avión, recuerde cambiar para el modo de avión. Al usar este modo, se apagan las funciones de RF que pueden causar interferencia.

### **RESTRICCIONES EN ENTORNOS**

No use este producto en estaciones de servicio, depósitos de combustible, plantas químicas o lugares en donde se desarrollan operaciones con explosiones controladas, o en atmósferas potencialmente explosivas como áreas de abastecimiento de combustible, depósitos de combustible, bajo cubierta en embarcaciones, plantas químicas, instalaciones para transferencia o almacenamiento de combustible o productos químicos y áreas en donde el aire contiene sustancias químicas o partículas como granos, polvo o polvillo metálico. Tenga en cuenta que las chispas en dichas áreas pueden causar una explosión o un incendio que den como resultado lesiones corporales o incluso la muerte.

### **ATMÓSFERAS EXPLOSIVAS**

Si se encuentra en un área con una atmósfera potencialmente explosiva o en donde existen materiales inflamables, se debe apagar el producto y el usuario debe obedecer todos los letreros e instrucciones. Las chispas en dichas áreas pueden causar una explosión o un incendio que den como resultado lesiones personales o incluso la muerte. Se recomienda a los

usuarios no utilizar el equipo en puntos de recarga de combustible como estaciones de servicio. Además, deben recordar observar las restricciones de uso de equipos de radio en depósitos de combustible, plantas químicas o lugares en donde se desarrollan operaciones con explosiones controladas. Por lo general, las áreas con una atmósfera potencialmente explosiva están claramente marcadas, pero no siempre. Estas incluyen áreas de abastecimiento de combustible, bajo cubierta en embarcaciones, instalaciones para transferencia o almacenamiento de combustible o productos químicos y áreas en donde el aire contiene sustancias químicas o partículas como granos, polvo o polvillo metálico.

### **SEGURIDAD EN LA RUTA**

Los conductores de vehículos en movimiento no pueden usar servicios de comunicación mediante dispositivos portátiles, excepto en caso de emergencia. En algunos países, se permite el uso de dispositivos manos libres como una alternativa.

### **PRECAUCIONES DE SEGURIDAD PARA LA EXPOSICIÓN A RF**

- <sup>O</sup> Evite usar el teléfono cerca de estructuras metálicas (por ejemplo, el armazón de acero de un edificio).
- <sup>O</sup> Evite usar el teléfono cerca de fuentes electromagnéticas intensas, como hornos de microondas, altoparlantes, televisores y radios.
- Use sólo accesorios originales aprobados por el fabricante o accesorios que no contengan metales.
- Es posible que el uso de accesorios que no sean originales y que no cuenten con la aprobación del fabricante infrinjan las directrices locales de exposición a RF y deben evitarse.

### **INTERFERENCIA CON LAS FUNCIONES DE EQUIPOS MÉDICOS**

Es posible que este producto ocasione el mal funcionamiento de equipos médicos. Se prohíbe el uso de este dispositivo en la mayoría de los hospitales y las clínicas médicas.

Si usa cualquier dispositivo médico personal, consulte con el fabricante para determinar si el dispositivo cuenta con una protección adecuada contra la

energía de radiofrecuencia (RF) externa. Es posible que su médico pueda ayudarlo a conseguir dicha información.

Apague el teléfono cuando se encuentre en instalaciones de asistencia médica en las que haya letreros que así lo indiquen.

Es posible que los hospitales o las instalaciones de asistencia médica empleen equipos que pueden ser sensibles a la energía de RF externa.

### **AUDÍFONOS**

Es posible que algunos teléfonos inalámbricos digitales interfieran con algunos audífonos. En caso de interferencia, se recomienda consultar con el proveedor de servicios o llamar a la línea de atención al cliente para analizar las alternativas.

## **RADIACIÓN NO IONIZANTE**

El dispositivo cuenta con una antena interna. Este producto debe usarse en su posición de uso normal para garantizar el rendimiento radiactivo y la seguridad contra interferencia. Al igual que con otros equipos de transmisión de radio móviles, se recomienda a los usuarios no acercar demasiado la antena a ninguna parte del cuerpo humano durante el funcionamiento del equipo para un funcionamiento satisfactorio del equipo y la seguridad personal. Sólo use la antena integral suministrada. Es posible que el uso de antenas no autorizadas o modificadas afecte la calidad de la llamada o dañe el teléfono, provocando pérdida de rendimiento y niveles de SAR que exceden los límites recomendados. Además, es posible que resulte en el incumplimiento de los requisitos normativos locales de su país. Para garantizar el rendimiento óptimo del teléfono y asegurar que la exposición humana a la energía de RF esté dentro de las directrices presentadas en los estándares pertinentes, siempre utilice el dispositivo únicamente en su posición de uso normal. Es posible que el contacto con el área de la antena afecte la calidad de la llamada y haga que el dispositivo funcione en un nivel más elevado que el necesario. Si evita entrar en contacto con el área de la antena cuando el teléfono está EN USO, se optimizará el rendimiento de la antena y la vida útil de la batería.

### **HAC**

Este teléfono ha sido probado y clasificado para su uso con audífonos para algunas de las tecnologías inalámbricas que utiliza. Sin embargo, puede haber algunas tecnologías inalámbricas nuevas utilizadas en este teléfono que no se han probado aún para su uso con audífonos. Es importante tratar las diferentes características de este teléfono a fondo y en diferentes lugares, utilizando el audífono o implante coclear, para determiner si escucha cualquier ruido de interferencia. Consulte con su proveedor de servicios o fabricante de este teléfono para obtener información sobre la compatibilidad de audífonos. Si tiene preguntas sobre las políticas de devolución o cambio, consulte a su proveedor de servicios o distribuidor de teléfonos.

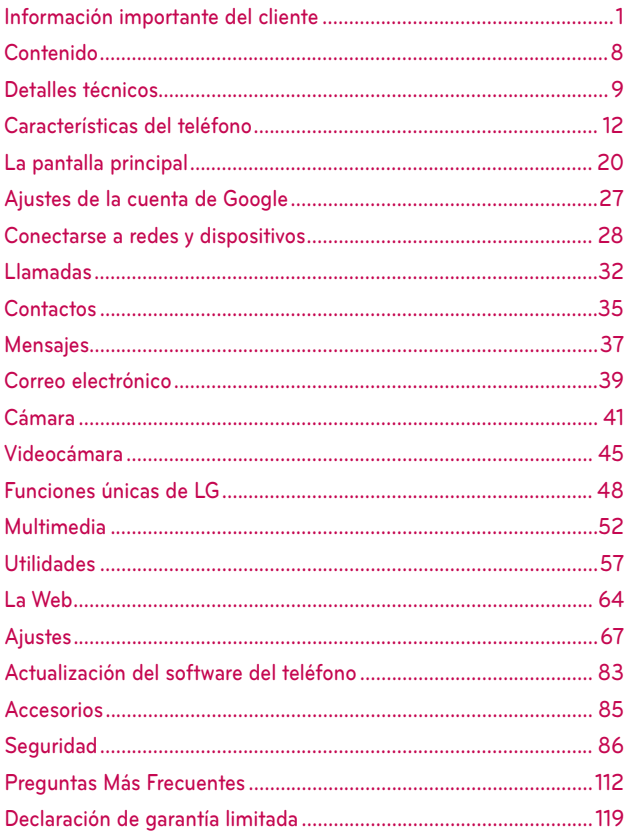

# <span id="page-10-0"></span>**Precauciones**

- El interfaz de usuario de las aplicaciones de Google (Google Search, Google Maps, Navigation, etc.) pueden variar según la versión de software.
- Las ubicaciones no son precisas cuando GPS y Wi-Fi están apagados.
- Con el sistema operativo Android, algunas aplicaciones de Play Store disponibles sólo funcionan correctamente con teléfonos que tienen una resolución de pantalla específica. Por favor, tenga en cuenta que algunas aplicaciones en Play Store pueden no estar disponible para su teléfono debido a la exigencia de resolución de LCD que no coincide con su teléfono. Además, tenga en cuenta que aplicaciones de terceros con defectos de programación pueden causar problemas con su teléfono, incluyendo bloqueos y reinicios.

### **Información sobre la exposición a radiofrecuencias de la FCC**

**¡ADVERTENCIA!** Lea esta información antes de hacer funcionar el teléfono.

En agosto de 1996, la Comisión federal de comunicaciones (FCC) de Estados Unidos, con su acción en el informe y orden FCC 96-326, adoptó una norma de seguridad actualizada para la exposición humana a la energía electromagnética de radiofrecuencias (RF) que emiten los transmisores regulados por la FCC. Esos lineamientos se corresponden con la norma de seguridad establecida previamente por organismos de estándares tanto de EE. UU. como internacionales. El diseño de este teléfono cumple con los lineamientos de la FCC y esas normas internacionales.

### **Contacto corporal durante el funcionamiento**

Este dispositivo fue probado para el uso típico con la parte posterior del teléfono a una distancia de 1.0 cm (0,39 pulgadas) del cuerpo del usuario. Para cumplir con los requisitos de exposición a RF de la FCC, debe mantenerse una distancia mínima de 1.0 cm (0,39 pulgadas) entre el cuerpo del usuario y la parte posterior del teléfono, incluida la antena. No deben utilizarse clips para cinturón, fundas y accesorios similares de otros fabricantes que tengan componentes metálicos. Evite el uso de accesorios que no pueden mantener una distancia de 1.0 cm (0,39 pulgadas) entre el cuerpo del usuario y la parte posterior del teléfono, y que no se hayan probado para cumplir con los requisitos de límites de exposición a RF de la FCC.

### **Antena externa montada sobre el vehículo**

(Opcional, en caso de estar disponible).

Para cumplir con los requisitos de exposición a RF de la FCC, mantenga una distancia de 20 cm (8 pulgadas) entre el usuario o transeúnte y la antena externa montada sobre el vehículo. Para obtener más información sobre la exposición a la RF, visite el sitio Web de la FCC en www.fcc.gov.

### **Declaración del artículo 15.19**

Este dispositivo y sus accesorios cumplen con las normas del artículo 15.19 de la FCC del artículo 15. El funcionamiento está sujeto a las dos condiciones siguientes:

- (1) Este dispositivo y sus accesorios no puede causar interferencias perjudiciales.
- (2) Este dispositivo y sus accesorios deben aceptar cualquier interferencia recibida, incluyendo interferencias que puedan causar un funcionamiento no deseado.

### **Declaración del artículo 15.21**

Los cambios o las modificaciones que no estén expresamente aprobados por el fabricante pueden anular la autoridad del usuario para hacer funcionar el equipo.

### **Declaración del artículo 15.105**

Este equipo ha sido evaluado y se ha comprobado que cumple con los límites para un dispositivo digital clase B, conforme el artículo 15 de las reglas de la FCC. Estos límites han sido diseñados para brindar una protección razonable contra la interferencia dañina en una instalación residencial. Este equipo genera, utiliza y puede irradiar energía de radiofrecuencia y, si no se instala y utiliza de acuerdo con las instrucciones, podrá causar interferencia dañina para las comunicaciones radiales. Sin embargo, no existe garantía de que la interferencia no se produzca en una instalación en particular. Si este equipo causa interferencia dañina o recepción de televisión, que puede determinarse encendiéndolo y apagándolo, se recomienda al usuario que intente corregir la interferencia mediante una o más de las siguientes medidas:

- Reoriente o reubique la antena receptora.
- Aumente la distancia entre el equipo y el receptor.

- Conecte el equipo en un tomacorriente de un circuito diferente de aquel al que esté conectado el receptor.

- Consulte con el distribuidor o con un técnico de radio/TV experimentado para obtener ayuda.

El equipo opera en la red de 4G basada en la tecnología Long Term Evolution (LTE) y en la banda ancha móvil 4G de los Estados Unidos\*. Ahora se puede conectar a Internet, a su Intranet corporativa o a su correo electrónico fácilmente y a altas velocidades, aún cuando se encuentre fuera de la oficina.

- \* El servicio no está disponible en todas las áreas.
- \* Información sujeta a cambios.

### <span id="page-13-0"></span>**Descripción general del teléfono**

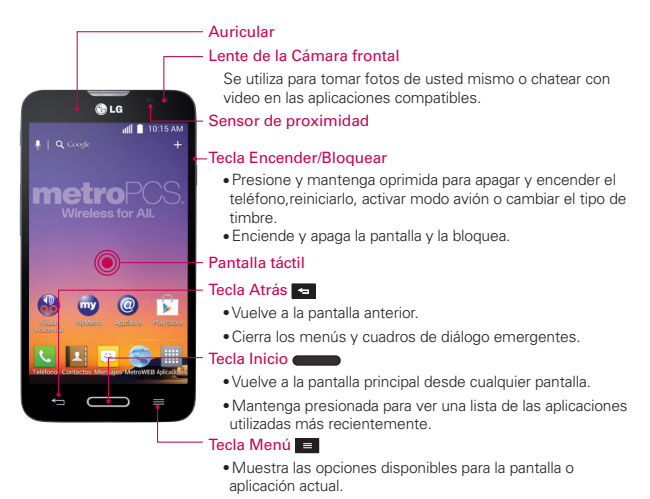

#### **NOTA** Sensor de proximidad

Cuando reciba o realice llamadas, el sensor de proximidad apagará automáticamente la luz de fondo y bloqueará la pantalla táctil al detectar cuando el teléfono está cerca del oído. Esto aumenta la vida útil de la batería y evita que active accidentalmente la pantalla táctil durante las llamadas.

#### **¡ADVERTENCIA!**

 Si coloca un objeto pesado sobre el teléfono o se sienta sobre él, se pueden dañar la pantalla LCD y las funciones de la pantalla táctil. No cubra el sensor de proximidad de la pantalla LCD con una cubierta protectora. Eso puede hacer que el sensor funcione mal.

#### **SUGERENCIA**

- Toque la Tecla Menú  $\equiv$  cuando abra una aplicación para ver las opciones disponibles.
- Si el teléfono presenta errores al usarlo o si no es posible encenderlo, extraiga la batería, vuelva a instalarla y encienda el teléfono después de 5 segundos.

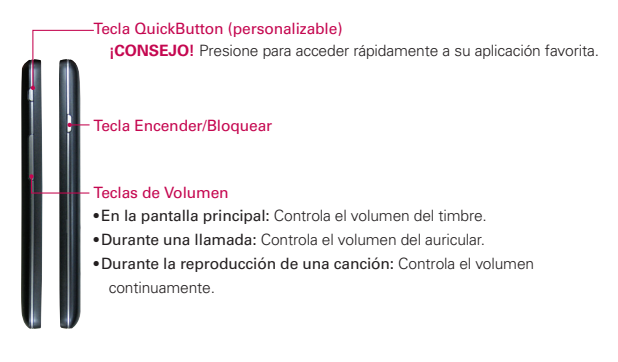

### **Vista lateral**

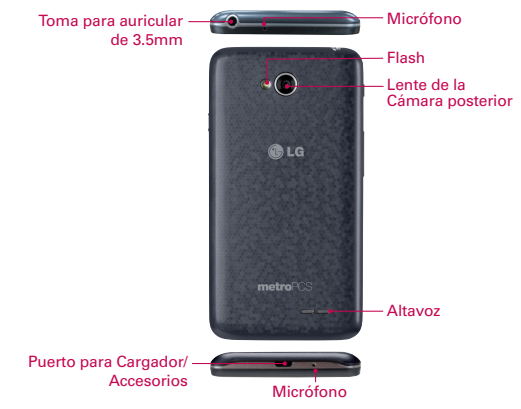

### **Instalación de la tarjeta Micro SIM y la batería**

Antes de explorar su nuevo teléfono, necesita configurarlo. Para insertar la tarjeta Micro SIM y la batería:

1. Sostenga el teléfono firmemente en una mano. Con la otra mano, coloque el dedo en la abertura de dedo de la parte inferior de la tapa posterior para levantar la tapa posterior y quitarla.

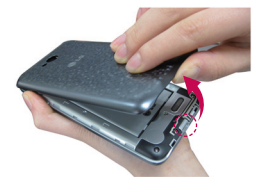

2. Deslice la tarjeta Micro SIM hasta colocarla en la ranura correspondiente Asegúrese de que el área de contacto dorada de la tarjeta quede hacia abajo (vea la imagen a continuación).

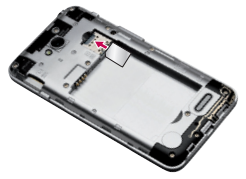

3. Inserte la batería en su lugar alineando los contactos dorados del teléfono y la batería y presione la batería hacia abajo hasta que encaje en su lugar.

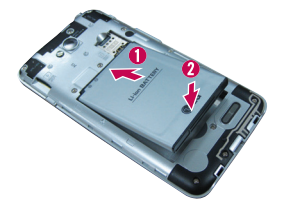

4. Alinee la tapa posterior sobre el compartimiento de la batería y presione hacia abajo hasta que encaje en su lugar.

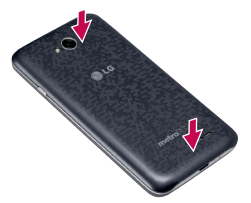

### **Cargar el teléfono**

Su teléfono utiliza una batería recargable de iones de litio. Para cargar su teléfono se utiliza un adaptador USB, incluido con el teléfono. Pregunte a su representante de ventas local de MPCS para más detalles sobre baterías y cargadores aprobados. Antes de utilizar su teléfono por primera vez, asegúrese de que la batería esté completamente cargada. Una batería descargada se recarga completamente después de al menos 3 horas.

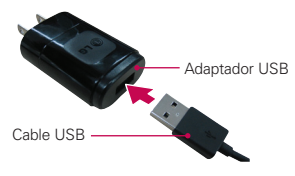

**NOTA** Antes de conectar el adaptador USB, asegúrese de que la batería esté instalada. Si la batería no está instalada y conecta el adaptador USB, el teléfono no funcionará adecuadamente debido a un ciclo de energía prolongado. Además, extraer la batería con el adaptador USB conectado podría dañar el teléfono. Desconecte el adaptador USB antes de extraer la batería.

#### **¡ADVERTENCIA!**

 Si la pantalla táctil no funciona mientras el teléfono se carga, podría deberse a una alimentación de energía inestable. Como resultado, desconecte el cable USB de su teléfono o desconecte el adaptador USB de la toma de corriente.

- 1. Conecte el adaptador USB y cable USB.
- 2. Conecte el cable USB (como se muestra en la siguiente página) en el Puerto para Cargador/Accesorios del teléfono.

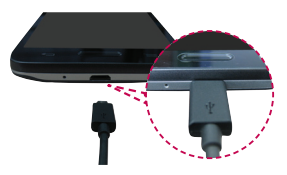

**NOTA** La batería debe cargarse por completo antes de usar el teléfono por primera vez para mejorar su vida útil.

### **Insertar una tarjeta microSD**

Inserte una tarjeta microSD para usar la cámara y otras funciones multimedia. Los contenidos multimedia se pueden guardar en la tarjeta microSD.

- **NOTA** Este teléfono admite una tarjeta microSD de 32 GB como máximo.
- 1. Retire la tapa posterior como se menciona anteriormente.

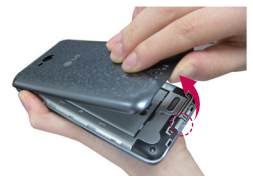

2. Inserte la tarjeta microSD en la ranura. Asegúrese de que la área de contacto dorada quede orientada hacia abajo.

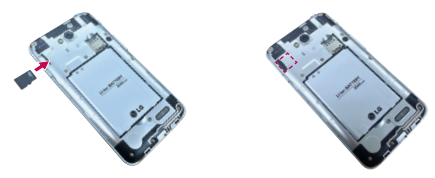

### **Extraer la tarjeta microSD**

Para extraer la tarjeta microSD del teléfono en forma segura, primero debe desactivarla.

- 1. En la pantalla principal, toque la Tecla Menú  $\blacksquare$  y luego Ajustes del sistema > ficha General > Almacenamiento > Desactivar la MicroSD.
- 2. Retire la tapa posterior y la batería, y luego tire suavemente de la tarjeta microSD de la ranura.

#### **¡ADVERTENCIA!**

No extraiga la tarjeta microSD sin antes desactivarla. De lo contrario, podría dañar la tarjeta microSD o el teléfono, y los datos almacenados en la tarjeta microSD podrían alterarse.

### **Formatear la tarjeta microSD**

#### **¡ADVERTENCIA!**

Al realizar un formateo se eliminan todos los archivos almacenados en su tarjeta microSD.

- 1. En la pantalla principal, toque la Tecla Menú  $\equiv$  y toque Ajustes del sistema > ficha General > Almacenamiento.
- 2. Toque Formatear la MicroSD (dos veces).
- 3. Si estableció un patrón de desbloqueo, introdúzcalo y toque Borrar todo. La tarjeta se formateará y estará lista para ser utilizada.
	- **NOTA** Si la tarjeta microSD contiene archivos, la estructura de las carpetas puede ser diferente después de formatearla, ya que todos los archivos se habrán borrado.

### **Bloqueo y desbloqueo de pantalla**

Si no usa el teléfono durante un tiempo, la pantalla se apaga y bloquea automáticamente. De esta forma, se evita que las teclas se toquen por accidente y se ahorra batería.

Cuando no utilice el teléfono, presione la Tecla Encender/Bloquear para bloquearlo.

Si hay programas ejecutándose cuando bloquea la pantalla, es posible que sigan ejecutándose en modo de bloqueo. Se recomienda que salga de todos los programas antes de ingresar en el modo de bloqueo para evitar cargos innecesarios (como llamadas, acceso a la Web y comunicaciones de datos).

Para reactivar el teléfono, presione la Tecla Encender/Bloquear ... Aparecerá la pantalla de bloqueo. Toque y deslice la pantalla de bloqueo en cualquier dirección para desbloquear la pantalla principal. Se abrirá la última pantalla que vio.

### **KnockON**

Puede activar y desactivar la pantalla mediante un doble toque.

### Para activar la función KnockON

- 1. Toque la Tecla Menú  $\blacksquare$  > Ajustes del sistema > ficha General > Gestos.
- 2. Marque la casilla de KNOCKON.

Toque el centro de la pantalla dos veces rápidamente cuando la pantalla está apagada para encenderla. Para apagar la pantalla, toque dos veces rápidamente en la Barra de estado en cualquier pantalla (excepto en el visor de la cámara) o en una área vacía de la pantalla principal.

 **NOTA** Al encender la pantalla, asegúrese de no cubrir el sensor de proximidad. Si lo hace, la pantalla se apagará inmediatamente después de encenderla para evitar el encendido anormal en el bolsillo o bolso.

### **Cambiar las opciones de bloqueo de pantalla con mayor seguridad**

- 1. En la pantalla principal, toque la Tecla Menú > Ajustes de bloqueo de pantalla > Seleccionar bloqueo de pantalla.
- 2. Seleccione la opción de bloqueo de pantalla que desee entre las siguientes:
- Ninguno: Sin bloqueo de pantalla.
- Deslizar: Deslice cualquier parte de la pantalla para desbloquear la pantalla.
- Knock Code: Crea su propio código de bloqueo utilizando una cuadrícula de 2x2 en la pantalla. Toque la misma secuencia que estableció mientras la pantalla está apagada para acceder a la pantalla principal directamente.

 **NOTA** KnockON está desactivado cuando Knock Code está en uso.

- s Reconocimiento de rostro: Desbloquea la pantalla a través del reconocimiento facial. Siga las instrucciones. Se le pedirá que establezca un patrón y/o PIN como respaldo.
- s Patrón: Abre un conjunto de pantallas que lo guían para que defina un patrón de desbloqueo. Se recomienda que introduzca también un PIN de respaldo por si pierde el patrón. Luego puede establecer vibrar al tocar o si desea hacer visible el patrón.
- · PIN: Introduzca un PIN numérico para desbloquear pantalla.
- Contraseña: Escriba una contraseña para desbloquear pantalla.

# <span id="page-21-0"></span>**Sugerencias sobre la pantalla táctil**

A continuación, se incluyen algunos consejos sobre cómo navegar por el teléfono.

Tocar: Un toque solo con el dedo selecciona elementos, enlaces, accesos directos y letras del teclado en pantalla.

Tocar y mantener presionado: Toque y mantenga presionado un elemento en la pantalla sin levantar el dedo hasta que ocurra una acción. Por ejemplo, para abrir las opciones disponibles de un contacto, toque y mantenga presionado el contacto en la Lista de contactos hasta que se abra el menú contextual.

Arrastrar: Toque y mantenga presionado un elemento por un momento y, a continuación, sin levantar el dedo, muévalo por la pantalla hasta encontrar la ubicación de destino que desea usar. Puede arrastrar elementos en la pantalla principal para reubicarlos.

Desplazar o deslizar: Para desplazar o deslizar, mueva con rapidez el dedo por la superficie de la pantalla, sin detenerse cuando toca la pantalla por primera vez (de lo contrario, arrastrará el elemento en vez de desplazarlo o deslizarlo). Por ejemplo, puede deslizar la pantalla hacia arriba o abajo para desplazarse por una lista, o examinar a través de las diferentes pantallas principales al desplazarse de izquierda a derecha (y viceversa).

Tocar dos veces: Toque dos veces para acercar una página web o un mapa. Por ejemplo, toque dos veces rápidamente una sección de una página web para ajustar esa sección de forma que se ajuste al ancho de la pantalla. También puede tocar dos veces para acercar y alejar al tomar una foto (con la cámara) y al usar Maps.

Zoom táctil – Utilice el dedo índice y el pulgar y junte o separe los dedos para acercar o alejar la pantalla al utilizar el navegador o Maps, o para mirar fotografías.

Rotar la pantalla: Desde muchas aplicaciones y menús, la orientación de la pantalla se ajusta a la orientación física del teléfono.

**NOTA** Para seleccionar un elemento, toque el centro del icono.

 No ejerza demasiada presión; la pantalla táctil es lo suficientemente sensible para detectar un toque suave, pero firme.

 Utilice la punta del dedo para tocar la opción que desee. Tenga cuidado de no tocar otras teclas.

### **Pantalla principal**

Simplemente pase el dedo hacia la izquierda o hacia la derecha para ver los paneles. Puede personalizar cada panel con aplicaciones, descargas, widgets y fondos de pantalla.

 **NOTA** Algunas imágenes de pantalla pueden ser diferentes según el proveedor de su teléfono.

En la pantalla principal, puede ver iconos de aplicaciones en la barra de Teclas Rápidas. La barra de Teclas Rápidas permite acceder a las funciones más usadas fácilmente, con un solo toque.

- Toque el icono Teléfono para que aparezca el teclado de marcación y realizar una llamada.
- Toque el icono Contactos para abrir los contactos.
- $\approx$  Toque el icono Mensajes para acceder al menú de mensajería y crear un nuevo mensaje.
- Toque el icono MetroWEB para acceder a la Internet.
- Toque el icono Aplicaciones para ver todas las aplicaciones instaladas. Para abrir cualquier aplicación, simplemente toque el icono en la lista de aplicaciones.
- **NOTA** Para agregar un icono, toque y mantenga presionado el icono deseado y arrástrelo a la barra de Teclas Rápidas. Luego suéltelo en la ubicación deseada. Para eliminar un icono, toque y manténgalo presionado y arrástrelo fuera de la barra de Teclas Rápidas.

### **Personalizar la pantalla principal**

Puede personalizar la pantalla principal agregando aplicaciones, widgets o fondos de pantalla. Para utilizar el teléfono con mayor comodidad, agregue sus widgets favoritos a la pantalla principal.

### Para agregar elementos de la pantalla principal:

- 1. Toque y mantenga presionada la parte vacía de la pantalla principal.
- 2. Toque la ficha Aplicaciones, o Widgets.
- 3. Arrástrelo a la ubicación que desea y levante el dedo.

### Para eliminar un elemento de la pantalla principal:

Toque y mantenga presionado el icono que desea eliminar, arrástrelo a y levante el dedo.

#### **SUGERENCIA**

Para agregar un icono de una aplicación a la pantalla principal, desde la pantalla de aplicaciones, toque y mantenga presionada la aplicación que desea agregar y arrástrela a la ubicación deseada.

#### **SUGERENCIA**

#### Uso de carpetas

Puede combinar varios iconos de aplicaciones en una carpeta. Suelte el icono de una aplicación encima de otro en la pantalla principal para crear una carpeta con los dos iconos dentro de ella.

### **Volver a las aplicaciones usadas recientemente**

- 1. Presiona y mantenga oprimida la Tecla Inicio **. La pantalla mostrará** una ventana emergente con iconos de las aplicaciones que ha utilizado recientemente.
- 2. Toque un icono para abrir la aplicación. O toque la Tecla Atrás **de** para volver a la pantalla anterior.

### **Notificaciones**

Las notificaciones le alertan sobre la llegada de nuevos mensajes, eventos del calendario y alarmas, así como también sobre eventos en curso, como descargas de video.

Desde el Panel de notificaciones, puede ver el estado actual de su teléfono y las notificaciones pendientes.

Cuando llega una notificación, su icono aparece en la parte superior de la pantalla.

Los iconos de notificaciones pendientes aparecen a la izquierda y los iconos del sistema que muestran cuestiones como el Wi-Fi o la carga de la batería, a la derecha.

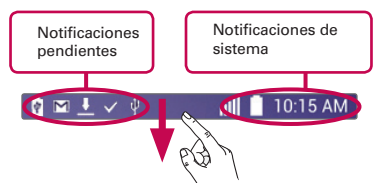

### **Acceder notificaciones**

Deslice la Barra de estado hacia abajo para abrir el Panel de notificaciones. Para cerrar el Panel de notificaciones, deslice la barra que está en la parte inferior de la pantalla hacia arriba.

### **Panel de notificaciones**

Los iconos de notificación en la Barra de estado informan sobre mensajes nuevos, eventos de calendario, alarmas así como eventos continuos. El Panel de notificaciones se muestra cuando la Barra de estado se desliza hacia abajo. También puede acceder a las aplicaciones QSlide y a Ajustes Rápidos desde esta pantalla.

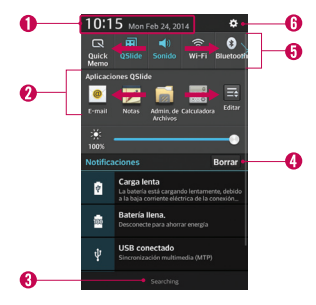

Toque para acceder rápidamente a los ajustes de fecha y hora.

 Toque una aplicación QSlide para abrir una ventana pequeña de la pantalla. Toque **para eliminar**, agregar o reorganizar las aplicaciones OSlide.

- Para cerrar el Panel de notificaciones, toque y arrastre la ficha hacia la parte superior de la pantalla.
- **A** Toque para borrar todas las notificaciones.

### **6** Área de ajustaes rápidos

- · Toque cada tecla de ajustes rápidos para encenderla/apagarla.
- sMantenga presionada una opción acceder al menú de ajustes de la función.
- Toque  $\blacksquare$  para eliminar, agregar o re-acomodar las opciones.
- **G** Toque para abrir el menú Ajustes.

### **Iconos de notificación en la Barra de estado**

Los iconos de notificación aparecen en la Barra de estado en la parte superior de la pantalla para informar sobre llamadas perdidas, nuevos mensajes, eventos del calendario, estado del teléfono y más.

#### 自国→マ中 10:15 AM all

Los iconos que aparecen en la parte superior de la pantalla proporcionan información sobre el estado del teléfono. Los iconos que aparecen en la tabla siguiente son algunos de los más comunes.

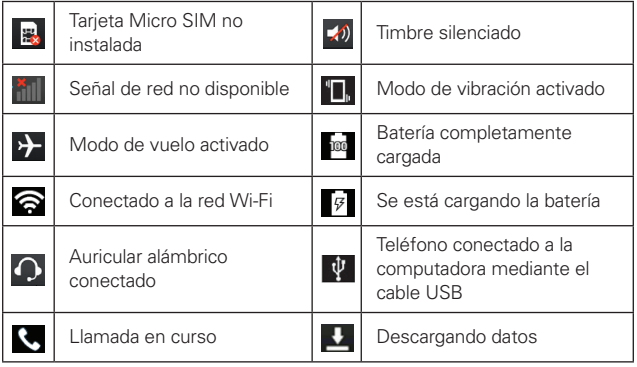

|                       | Llamada perdida                        |         | Cargando datos                          |
|-----------------------|----------------------------------------|---------|-----------------------------------------|
|                       | Bluetooth activado                     | 9       | Obteniendo GPS                          |
| 4                     | Advertencia del sistema                | $\circ$ | Se están sincronizando los<br>datos     |
| $\boldsymbol{\Theta}$ | Alarma establecida                     | Σ       | Nuevo correo de Gmail                   |
| $\overline{6}$        | Nuevo correo de voz                    | Φ       | Nuevo mensaje de Hangouts<br>disponible |
| <b>P</b>              | Nuevo mensaje de texto o<br>multimedia | W       | Elija el modo de entrada                |
|                       | Se está reproduciendo una<br>canción   |         | Punto de acceso Wi-Fi<br>activado       |

 **NOTA** La ubicación de los iconos en la Barra de estado puede variar según la función o el servicio.

### **Teclado en pantalla**

Puede introducir texto mediante el teclado en pantalla. El teclado en pantalla aparece automáticamente en la pantalla cuando se necesita introducir texto. Para mostrarlo en forma manual, toque el campo de texto en donde desea introducir texto.

### Usar el teclado e introducir texto

 $\sim$  Toque esta tecla una vez para poner en mayúscula la próxima letra que escriba. Tóquela dos veces para que todas las letras se pongan en mayúscula.

Toque esta tecla para cambiar al teclado de números y símbolos.

 Toque para acceder a los ajustes del teclado. Mantenga presionada para acceder a Clip Tray. Si el Dictado por voz de Google está activado en los ajustes de idioma y teclado, la tecla de entrada por voz está disponible.

Toque esta tecla para introducir un espacio.

**Toque esta tecla para crear una nueva línea en el campo del mensaje.** 

**Toque esta tecla para borrar el carácter anterior.** 

### Introducir letras especiales

El teclado permite introducir letras especiales (por ejemplo, "á").

Por ejemplo, toque y mantenga presionada la tecla "a" hasta que se muestren las letras especiales. Después de que aparezca la letra que desea, deslice su dedo sobre él y levántelo para ingresarlo.

 **NOTA** Un símbolo en la esquina superior derecha de una tecla indica que hay caracteres especiales disponibles.

<span id="page-28-0"></span>La primera vez que enciende el teléfono, tiene la oportunidad de activar la red, acceder a su cuenta de Google y configurar cómo desea usar algunos de lo servicios de Google.

### **Para configurar la cuenta de Google:**

Acceda a una Cuenta de Google desde la pantalla de configuración.

O

En la pantalla principal, toque Aplicaciones **\\\\\\\\**\\ > ficha Aplicaciones > Ajustes > ficha General > Cuentas y sincronización > Agregar Cuenta > Google.

Si tiene una cuenta Google, toque Existente, ingrese su dirección de correo electrónico y contraseña, y luego toque . De otra manera, toque Nueva e introduzca la información necesaria para crear la cuenta de Google.

Una vez que haya configurado su cuenta de Google en su teléfono, el teléfono se sincronizará automáticamente con su cuenta web de Google.

Los contactos, mensajes de Gmail, eventos del calendario y otra información obtenida de estas aplicaciones y estos servicios en la web se sincronizan con el teléfono. (Esto dependerá de sus ajustes de sincronización.)

Después de iniciar sesión, puede usar Gmail™ y aprovechar los servicios de Google en el teléfono.

### <span id="page-29-0"></span>**Wi-Fi**

Con Wi-Fi, puede utilizar el acceso a Internet de alta velocidad dentro de la cobertura del punto de acceso (AP) inalámbrico. Disfrute de la conexión inalámbrica a Internet por Wi-Fi sin cargos extras.

### **Conectarse a redes de Wi-Fi**

Para usar Wi-Fi en el teléfono, necesita acceder al punto de acceso inalámbrico o "hotspot". Algunos puntos de acceso están abiertos y simplemente debe conectarse a ellos. Otros están ocultos o usan otras funciones de seguridad; por lo que debe configurar el teléfono para poder conectarse a ellos. Desactive Wi-Fi cuando no la use para prolongar la vida útil de la batería.

 **NOTA** Si no está dentro de una zona Wi-Fi o si Wi-Fi está apagado, es posible que el operador móvil aplique cargos adicionales para el uso de datos móviles.

### **Activar Wi-Fi y conectarse a una red Wi-Fi**

- 1. En la pantalla principal, toque Aplicaciones  $\frac{1}{2}$  > ficha Aplicaciones > Ajustes  $\ddot{\bullet}$  > ficha Redes > Wi-Fi.
- 2. Toque <sub>or a</sub> para encender Wi-Fi y buscar redes disponibles
- 3. Toque Buscar para ver una lista de redes activas y en rango.

Las redes seguras se indican con un icono de bloqueo.

4. Toque una red para conectarse a ella.

 Si la red está protegida, se le pedirá que introduzca una contraseña u otras credenciales. (Consulte con su administrador de red para obtener más detalles).

5. La Barra de estado muestra iconos que indican el estado de Wi-Fi.

### **Bluetooth**

Puede usar Bluetooth para enviar datos ejecutando la aplicación correspondiente, pero no desde el menú de Bluetooth como en la mayoría de los teléfonos móviles.

- **NOTA** . LG no no es responsable por la pérdida, la intercepción o el uso incorrecto de los datos enviados o recibidos a través de la función inalámbrica de Bluetooth.
	- Siempre asegúrese de recibir y compartir datos con dispositivos que sean confiables y estén protegidos en forma adecuada. Si existen obstáculos entre los dispositivos, la distancia operativa puede reducirse.
	- s Algunos dispositivos, especialmente los que no han sido probados ni aprobados por Bluetooth SIG, pueden ser incompatibles con su dispositivo.

### Activar Bluetooth y vincular el teléfono con un dispositivo Bluetooth

Debe vincular el dispositivo con otro dispositivo antes de conectarse con el.

- 1. En la pantalla principal, toque Aplicaciones  $\frac{1}{100}$  > ficha Aplicaciones > Ajustes  $\bullet$  > ficha Redes > Bluetooth.
- 2. Toque <sub>(or a</sub>) para encender Bluetooth. El teléfono buscará dispositivos dentro del alcance. Si encuentra el dispositivo para emparejar, toque Detener búsqueda.
- 3. Elija de la lista el dispositivo con el que desea vincular.
- 4. Una vez que se complete la vinculación, su teléfono se conectará con el otro dispositivo.
	- **NOTA** El emparejamiento entre dos dispositivos Bluetooth es un proceso de una sola vez. Una vez que se ha realizado un emparejamiento, los dispositivos seguirán reconociendo su asociación e intercambiarán información
	- **¡CONSEJO!** Por favor, consulte la documentación incluida con el dispositivo Bluetooth para obtener información sobre el modo de emparejamiento y la clave (normalmente 0 0 0 0 - cuatro ceros).
	- **NOTA** Toque la casilla de verificación al lado del nombre del teléfono para que el teléfono sea visible. La visibilidad se establece en 2 minutos por defecto.

### Cómo enviar datos desde el teléfono mediante Bluetooth

Puede enviar datos mediante Bluetooth al ejecutar la aplicación correspondiente, pero no desde el menú Bluetooth.

- Enviar imágenes: Abra la Galería y toque una imagen. Luego toque > Bluetooth. Compruebe los dispositivos si Bluetooth está encendido. Luego, toque en la lista el dispositivo al que desea enviar datos.
- **Enviar contactos**: Abra la aplicación Contactos. Toque el contacto que desea compartir, luego toque la Tecla Menú  $\equiv$  > Compartir > Bluetooth. Compruebe si Bluetooth está encendido. Luego, toque en la lista el dispositivo al que desea enviar datos.

#### **SUGERENCIA**

- **•** Se admite la versión Bluetooth 4.0 v certificada por Bluetooth SIG. Es compatible con otros dispositivos certificados por Bluetooth SIG.
- · Debido a las diferentes especificaciones y funciones de otros dispositivos compatibles con Bluetooth, la pantalla y las operaciones deben ser diferentes, y es posible que las funciones como transferir o intercambiar no estén disponibles en todos los dispositivos compatibles con Bluetooth.
- Los perfiles compatibles son HFP/HSP, A2DP, AVRCP, OPP, FTP (Servidor), HID, MAP y PBAP.

### Para alternar entre un auricular Bluetooth y el teléfono

Si tiene un auricular Bluetooth vinculado y conectado al teléfono, puede realizar las llamadas con el auricular para mantener conversaciones con las manos libres. Durante una llamada, puede usar el auricular Bluetooth o simplemente el teléfono.

 **NOTA** Toque el botón Bluetooth para pasar la llamada del teléfono al dispositivo Bluetooth o viceversa.

### **Anclaje de USB**

Puede utilizar el teléfono para proporcionar una conexión de datos a una computadora al activar el anclaje a red de datos y conectar el teléfono y la computadora con un cable USB.

### Para anclar el teléfono a una computadora mediante USB

- 1. Conecte el teléfono a la computadora con un cable USB
- 2. En la pantalla principal, toque la Tecla Menú  $\equiv$  > Ajustes del sistema > ficha Redes > Conexiones y Redes. Toque el botón Anclaje de USB **or an**) para encenderlo.
	- **NOTA** Para utilizar el anclaje de su teléfono, debe tener el servicio Punto de acceso móvil del teléfono inteligente añadido a la tarifa de su plan. El rendimiento puede variar en función del número de dispositivos conectados y otros factores.

 Cuando utiliza el anclaje de USB, no puede acceder a la tarjeta microSD del teléfono en la computadora.

### **Puntos de acceso Wi-Fi del teléfono**

También puede utilizar el teléfono para proporcionar una conexión de banda ancha móvil para un máximo de 8 dispositivos. Cree una zona Wi-Fi y comparta su conexión.

Para crear un punto de acceso Wi-Fi, en la pantalla principal, toque la Tecla Menú  $\blacksquare$  > Ajustes del sistema > ficha Redes > Conexiones y Redes > Mobile Hotspot. A continuación, toque el botón Mobile Hotspot (mail) para activar la función y establecer una contraseña y toque Guardar en el cuadro de diálogo de Configurar el Punto de Acceso. Toque Configurar el Punto de Acceso para cambiar el SSID, tipo de seguridad, la contraseña y otras opciones de hotspot.

 **NOTA** Para utilizar la funcionalidad de punto de acceso de su teléfono, debe tener el servicio Punto de acceso móvil del teléfono inteligente añadido a la tarifa de su plan. Además, su servicio Punto de acceso móvil del teléfono inteligente no se puede utilizar al mismo que tiempo que la conexión Wi-Fi. Cierre su conexión Wi-Fi antes de ejecutar este servicio. El rendimiento puede variar en función del número de dispositivos conectados y otros factores. Si no utiliza una contraseña, otros dispositivos no autorizados podrían utilizar su conexión de Punto de acceso móvil.

### **Permitir que Wi-Fi Direct comparta contenido a través de SmartShare**

Wi-Fi Direct escanea automáticamente dispositivos cercanos con Wi-Fi Direct y los dispositivos encontrados se enumeran a medida que se van encontrando. Esto le permite seleccionar un dispositivo específico para compartir datos multimedia mediante SmartShare.

#### **NOTA** Wi-Fi Direct no se puede activar mientras usa otras funciones de Wi-Fi.

- 1. En la pantalla principal, toque Aplicaciones **\\\\\\\\\**\\ > ficha Aplicaciones > Ajustes  $\bullet$  > ficha Redes > Wi-Fi.
- 2. Toque (or on) para encender Wi-Fi y toque la Tecla Menú > Wi-Fi Direct.
- 3. Seleccione un dispositivo para conectarse en la lista de dispositivos encontrados.
	- **NOTA** Cuando el teléfono pase al modo Propietario de grupo, consumirá más energía de la batería que en modo cliente. La conexión de Wi-Fi Direct no proporciona servicio de Internet. Como resultado, el uso y la conexión a servicios en línea puede implicar cargos adicionales. Consulte con el proveedor de red cuáles son los cargos por transferencia de datos.

### <span id="page-33-0"></span>**Realizar una llamada**

- 1. En la pantalla principal, toque Teléfono **C** para abrir el teclado de marcación.
- 2. Introduzca el número en el teclado. Para borrar un dígito, toque Borrar **a**.
- 3. Toque Llamar **Quara** para realizar la llamada.
- 4. Para finalizar la llamada, toque Finalizar .

#### **SUGERENCIA**

Para introducir "+" para realizar llamadas internacionales, mantenga presionada la tecla 0 +

### **Llamar a los contactos**

- 1. En la pantalla principal, toque Contactos  $\mathbf{A}$  para abrir sus contactos.
- 2. Desplácese por la lista de contactos o toque el campo Buscar contactos para introducir las primeras letras del contacto al que desea llamar. También puede tocar las letras en el borde derecho de la pantalla para acceder a los nombres que empiezan con esa letra.
- 3. En la lista que se muestra, toque el contacto que desea llamar.
- 4. En la pantalla de información de contacto, toque el número deseado.

### **Responder y rechazar una llamada**

Para responder una llamada entrante cuando la pantalla esta bloqueada, deslice Responder  $\odot$  en cualquier dirección. Deslice Rechazar  $\odot$  en cualquier dirección para rechazar la llamada entrante.

#### **SUGERENCIA**

#### Rechazar con mensaje

Puede enviar un mensaje rápidamente utilizando esta función. Es útil si necesita rechazar una llamada con un mensaje durante una reunión.

### **Ajuste del volumen durante la llamada**

Para ajustar el volumen durante una llamada entrante, utilice las Tecla de Volumen ubicadas en el lado izquierdo del teléfono.

### **Hacer una segunda llamada**

- 1. Durante la llamada inicial, toque la Tecla Menú **e** y seleccione Agregar llamada.
- 2. Marque el número o busque el contacto.
- 3. Toque Llamar **Q** para conectar la llamada.
- 4. Ambas llamadas se verán en la pantalla de llamada. La primera llamada se quedará en espera.
- 5. Toque el número que aparece para alternar entre las llamadas o toque Unir llamadas **bu** para unir las llamadas.
- 6. Para finalizar las llamadas, toque Finalizar **.** Si no existe una llamada activa, la llamada en espera se finaliza.

#### **SUGERENCIA**

Toque Administrar conferencia para finalizar y separar llamadas individuas.

### **Finalizar una llamada**

Toque **Finalizar para finalizar una llamada.** 

**NOTA** Para remarcar números recientes, toque Volv. marcar **A** al final de la llamada o encuentre números en Registros y toque Llamar a la derecha del número.

Si sale de la pantalla de la llamada actual y regresa a la pantalla principal, se le notifica que todavia está una llamada activa con un icono verde de teléfono en la Barra de estado.

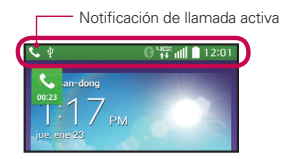

### **Finalizar una llamada desde la Barra de estado**

- 1. Toque y arrastre la Barra de estado para abrir el Panel de notificaciones.
- 2. Toque Terminar **para finalizar la llamada actual activa.**

### **Ver los registros de llamadas**

En la pantalla principal, toque Teléfono  $\overline{\mathbf{C}}$  y elija la ficha Registros  $\mathbf{\dot{S}}$ .

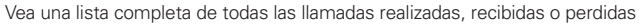

#### **SUGERENCIA**

Toque cualquier entrada de registro de llamadas para ver la fecha, hora y duración de la llamada.

Toque la Tecla Menú  $\equiv y$  luego Borrar para borrar entradas individuas o Borrar todo para borrar todas.

### **Ajustes de llamada**

Puede configurar las opciones de llamada del teléfono, como desvío de llamadas y otras funciones especiales ofrecidas por MetroPCS.

- 1. En la pantalla principal, toque la Tecla Menú = y toque Ajustes del sistema.
- 2. Toque ficha Redes > Llamadas y establezca las opciones deseadas.
Puede agregar contactos al teléfono y sincronizarlos con los contactos de la cuenta de Google u otras cuentas que admitan la sincronización de contactos.

#### **Buscar un contacto**

- 1. En la pantalla principal, toque Contactos **1** para abrir sus contactos.
- 2. Toque el campo Buscar contactos para introducir las primeras letras del contacto al que desea llamar. También puede tocar las letras en el borde derecho de la pantalla para acceder a los nombres que empiezan con esa letra.

#### **Agregar un nuevo contacto**

- 1. En la pantalla principal, toque Teléfono **e** e introduzca el número del nuevo contacto.
- 2. Toque Nuevo contacto Seleccione la cuenta deseada (si es necesario).
- 3. Si desea agregar una foto al nuevo contacto, toque **...** Elija **Tomar una** foto para tomar una foto con la cámara o Seleccionar desde la galería. Luego busque la imagen y selecciónela.
- 4. Toque **para introducir información más especifica acerca del nombre.**
- 5. Introduzca los detalles del contacto.
- 6. Toque Guardar para guardar la entrada.

## **Contactos favoritos**

Puede clasificar contactos frecuentemente llamados como favoritos.

### **Para agregar un contacto a sus favoritos**

- 1. En la pantalla principal, toque Contactos **Q** para abrir sus contactos.
- 2. Toque un contacto para ver sus detalles.
- 3. Toque la estrella que aparece a la derecha del nombre del contacto. La estrella se volverá de color amarillo.

### **36 Contactos**

### **Eliminar un contacto de la lista de favoritos**

- 1. En la pantalla principal, toque Contactos **1** para abrir sus contactos.
- 2. Toque la ficha Favoritos para ver los contactos favoritos.
- 3. Toque un contacto para ver sus detalles.
- 4. Toque la estrella amarilla que aparece a la derecha del nombre del contacto. La estrella se pondrá gris y se eliminará el contacto de los favoritos.

## **Crear un grupo**

- 1. En la pantalla principal, toque Contactos **A** para abrir sus contactos.
- 2. Toque la ficha Grupos, después toque la Tecla Menú  $\equiv$  y seleccione Nuevo grupo.
- 3. Introduzca un nombre para el nuevo grupo. También puede establecer un tono para el grupo creado.
- 4. Toque Guardar para guardar el grupo.
	- **NOTA** Si borra un grupo, los contactos asignados a ese grupo no se perderán. Por el contrario, permanecerán en la lista de contactos.

El teléfono combina mensajes de texto y multimedia en un único menú intuitivo y fácil de usar.

## **Vista de conversación**

Los mensajes que intercambie con otra persona aparecen en orden cronológico y cadenas e mensajes, de manera que tendrá una conveniente vista previa de sus conversaciones.

### **Enviar un mensaje**

- 1. En la pantalla principal, toque Mensajes  $\Box$  y luego toque Nuevo  $m$ ensaje  $\mathbb{Z}$  para crear un nuevo mensaje.
- 2. Introduzca el nombre de un contacto o un número de contacto en el campo Para. Al introducir el nombre del contacto, aparecerán los mensaje coincidentes. Puede tocar el contacto sugerido. Puede agregar más de un mensaje.
- 3. Toque el campo de texto e introduzca su mensaje.
- 4. Toque la Tecla Menú **el para abrir el menú de opciones. Elija cualquier** opción disponible.
- 5. Toque **Enviar** para enviar el mensaje

#### **¡ADVERTENCIA!**

 El límite de 160 caracteres puede variar de un país a otro según el idioma y la forma en que esté codificado el mensaje de texto.

 Si se agrega un archivo de imagen, video o audio a un mensaje de texto, se convertirá automáticamente en un mensaje multimedia y se le cobrarán los cargos correspondientes.

 **NOTA** Se reproduce una notificación cuando recibe un mensaje de texto durante una llamada.

#### **Usar emoticonos**

Alegre sus mensajes con emoticonos. Cuando esté escribiendo un nuevo mensaje, toque  $\frac{6}{20}$  y elija la categoría en la barra de herramientas en la parte inferior del teclado. También puede tocar la Tecla Menú  $\equiv$  > Insertar emoticono.

### **Cambiar los ajustes de su mensaje**

Su teléfono está preconfigurado para el envío de mensajes. Esto le permite enviar mensajes de inmediato. Puede cambiar los ajustes según sus preferencias.

• En la pantalla principal, toque Mensajes  $\boxed{S}$  > Tecla Menú  $\boxed{=}$  > Ajustes.

Puede usar la aplicación E-mail para leer el correo electrónico de servicios como Gmail. La aplicación E-mail admite los siguientes tipos de cuentas: POP3, IMAP y Exchange.

El proveedor de servicios o el administrador del sistema pueden proporcionarle los datos de configuración de las cuentas que necesita.

### **Administración de una cuenta de correo electrónico**

La primera vez que abra la aplicación E-mail, se abrirá un asistente de configuración que lo guiará para configurar una cuenta de email.

Luego de la configuración inicial, E-mail muestra los contenidos de su Buzón de entrada. Si agrega más de una cuenta, puede alternar entre una cuenta y otra.

### **Para agregar otra cuenta de correo electrónico:**

• Abra la aplicación E-mail y toque la Tecla Menú  $\blacksquare$  > Ajustes >  $\uparrow$ Agregar cuenta.

### **Para cambiar los ajustes de una cuenta de correo electrónico:**

 $\bullet$  Abra la aplicación E-mail y toque la Tecla Menú  $\blacksquare$  > Ajustes. Toque Ajustes generales para modificar los ajustes que afectan todas las cuentas de correo electrónico, o toque la cuenta a la que desea modificar los ajustes para hacer cambios solo en ella.

#### **Para borrar una cuenta de correo electrónico:**

 $\bullet$  Abra la aplicación E-mail y toque la Tecla Menú  $\blacksquare$  > Aiustes > Tecla Menú  $\equiv$  > Remover cuenta > toque una cuenta que desee borrar > Borrar > Sí.

### **Usar las carpetas de las cuentas**

Abra la aplicación E-mail y toque la Tecla Menú  $\equiv$  y seleccione Carpetas. Cada cuenta contiene las carpetas Buzón de entrada, Buzón de salida, Enviados y Borradores. Según las funciones que admita el proveedor de servicios de la cuenta, puede contar con carpetas adicionales.

## **Redactar y enviar correos electrónicos**

### **Para redactar y enviar un mensaje**

- 1. Abra la aplicación E-mail y toque Redactar  $\boxed{\mathbf{z}}$ .
- 2. Introduzca una dirección para el destinatario del mensaje. Al escribir el texto, se sugieren direcciones que coinciden con los contactos. Separe las diversas direcciones con punto y coma.
- 3. Toque Cc/Cco para copiar o enviar con copia oculta a otros contactos/ direcciones de email.

Toque el campo asunto e introduzca el asunto.

- 4. Toque el campo de texto y escriba el mensaje.
- 5. Toque <sup>2</sup> para adjuntar archivos, si es necesario.
- 6. Toque Enviar  $\triangleright$  para enviar el mensaje.

Si no está conectado a una red, por ejemplo, si está trabajando en el modo de avión, los mensajes que envía se almacenan en la carpeta Buzón de salida hasta que se vuelva a conectar a una red. Si el Buzón de salida contiene algún mensaje pendiente, este aparece en la pantalla Cuentas.

#### **SUGERENCIA**

Cuando llega un nuevo mensaje de correo electrónico al Buzón de entrada, se le notificará con un sonido o una vibración. Toque la notificación de correo electrónico para dejar de recibir notificaciones.

En la pantalla principal, toque Aplicaciones **\\\\\\\\\**\\ > ficha Aplicaciones > Cámara o.

## **Uso del visor**

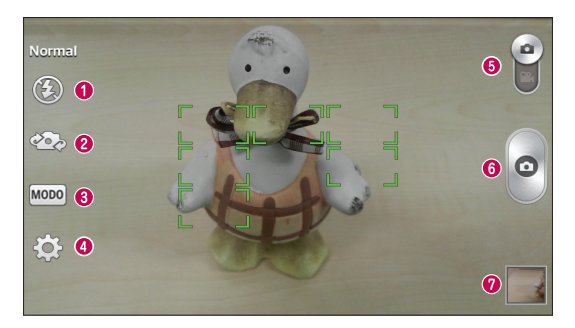

- **O** Flash Elija entre Apagado **(2)**, Encendido **4**, Automático 4<sup>4</sup>.
- Cambiar cámara Permite entre la cámara frontal y posterior.
- Modo disparo Puede elegir entre Normal, Panorámico, Disparo continuo o Deportes.
- Ajustes Toque este icono para abrir el menú de ajustes.
- Cambiar modo Toque y deslice hacia abajo este icono para pasar al modo de video.
- Captura Toque para capturar una foto.
- Galería Toque esta opción para ver la última foto que tomó. Esta opción también le permite acceder a la Galería y ver las fotos guardadas desde el modo de cámara.
	- **NOTA** Por favor, verifique que la lente de la cámara esté limpia antes de tomar fotografías

## **Opciones de ajustes avanzados**

En el visor, toque  $\bigcirc$  para abrir las opciones avanzadas. Puede cambiar la configuración de la cámara si se desplaza por la lista. Después de seleccionar la opción, toque la Tecla Atrás ...

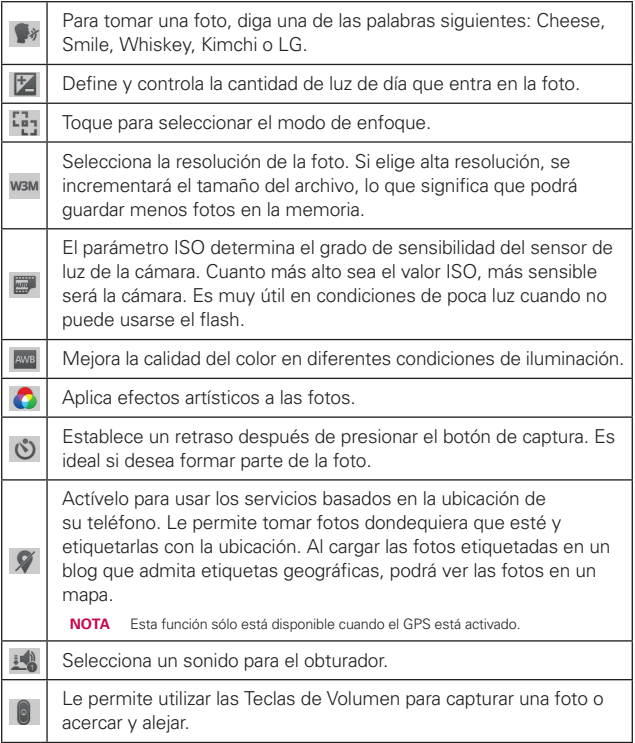

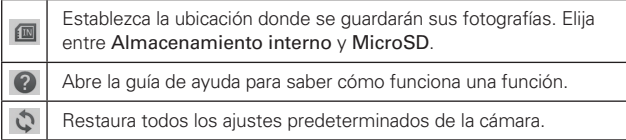

#### **SUGERENCIA**

- OAl salir de la cámara, algunas opciones de ajustes vuelven a los valores predeterminados, como el balance de blancos, los efectos de color, el temporizador y el modo de escena. Antes de tomar otra foto, compruebe estos parámetros.
- OEl menú de configuración está superpuesto sobre el visor, así que cuando cambie el color de la foto o los elementos de calidad, verá una vista previa de la imagen cambiada detrás del menú Ajustes.

## **Tomar una foto rápida**

- 1. Abra la aplicación de la cámara y apunte la lente hacia el objetivo que desea fotografiar.
- 2. Aparecerán cuadros de enfoque en el centro de la pantalla del visor. También puede tocar en cualquier parte de la pantalla para enfocar ese lugar.
- 3. Cuando el cuadro de enfoque se vuelva verde, significará que la cámara ha enfocado la persona o el objeto que desea fotografiar.
- 4. Toque <sup>o</sup> para tomar la foto.

## **Ver las fotos guardadas**

Puede acceder a las fotos guardadas desde el modo de cámara. Solo toque la imagen de vista previa en la parte inferior de la pantalla. A continuación, seleccione Galería u otra aplicación para ver las fotos activas, si es necesario.

- s Para ver más fotos, desplácese hacia la izquierda o hacia la derecha.
- s Para alejar o acercar, toque dos veces la pantalla o toque la pantalla con dos dedos y sepárelos (junte los dedos para acercar).
- Toque la pantalla para mostrar otros menús disponibles opcionales sobre la foto.
- **•** Toque para tomar una nueva foto.
- $\leq$  Toque para compartir la foto.
- $\Box$  Toque para borrar la foto.
- Toque la Tecla Menú **e para acceder a Fijar imagen como, Mover,** Copiar, Copiar en el portapapeles, Renombrar, Girar a la izquierda, Girar a la derecha, Recortar, Editar, Presentación, Agregar ubicación y Detalles.

En la pantalla principal, toque Aplicaciones **::::** > ficha Aplicaciones Camera o y deslice e hacia abajo.

## **Uso del visor**

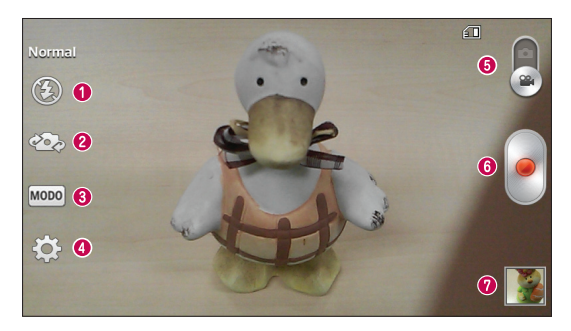

- $\bigcap$  Flash Elija entre Apagado  $\bigcirc$ , Encendido  $\bigcirc$ , Automático  $\bigcirc$ .
- Cambiar cámara Cambiar entre la cámara de adelante y la de atrás.
- Modo de grabación Elija entre Normal o Vivo.
- **A** Ajustes Toque este icono para abrir el menú de ajustes.
- G Cambiar modo Toque y deslice hacia arriba este icono para pasar al modo cámara.
- **G** Grabar Toque para grabar un video.

 Galería – Toque esta opción para ver el último video grabado. Esta opción también le permite acceder a la Galería y ver los videos guardados desde el modo de video.

#### **SUGERENCIA**

Mientras graba un video, coloque dos dedos sobre la pantalla y júntelos o sepárelos para usar la función de Zoom.

#### **Opciones de ajustes avanzados**

En el visor, toque **tot** para abrir todas las opciones avanzadas.

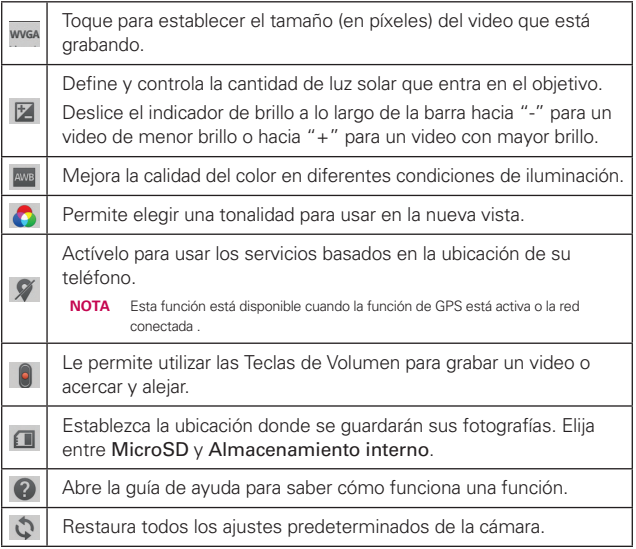

## **Grabar un video rápido**

- 1. Abra la aplicación Camera y deslice el botón Cambiar modo el hacia abajo para cambiar al modo de video. El icono de grabación cambiará a .
- 2. El visor de la cámara de video aparecerá en la pantalla.
- 3. Con el teléfono en la mano, apunte la lente hacia el objetivo que desea capturar en el video.
- 4. Toque · una vez para iniciar la grabación.
- 5. Aparecerá un temporizador que muestra la duración del video.
- 6. Toque  $\blacksquare$  en la pantalla para detener la grabación.

**NOTA** Toque **e** en la pantalla para tomar una foto mientras graba.

### **Después de grabar un video**

Toque la previsualización de la imagen en la parte inferior de la pantalla para ver el último video que ha grabado.

Toque **D** para reproducir. Seleccione Videos u otra aplicación para reproducir el video en caso necesario.

Toque la previsualización de la imagen. Las siguientes opciones están disponibles:

- **s** Toque para grabar un nuevo video.
- $\leq$  Toque para compartir el video.
- $\Box$  Toque para borrar el video.
- Toque Tecla Menú **para acceder a Mover, Copiar, Cortar,** Renombrar y Detalles.

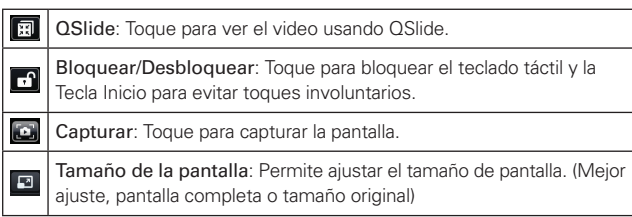

# **Opciones durante la reproducción de video**

### **Ajustar el volumen durante la reproducción de un video**

Para ajustar el volumen de un video mientras se está reproduciendo, utilice las Teclas de Volumen ubicadas en el lado izquierdo del teléfono.

## **QuickMemo**

La función QuickMemo le permite crear notas y capturar la pantalla del teléfono. Capture las pantallas, dibuje en ellas y compártalas con su familia y amigos con QuickMemo.

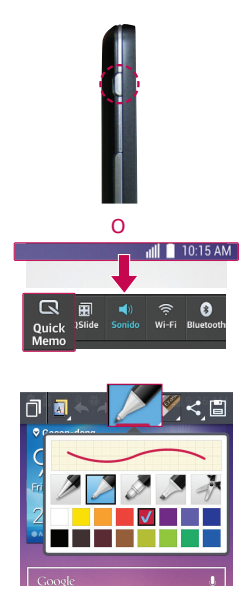

1. Ingrese a la pantalla de QuickMemo presionando la Tecla QuickButton (si no está personalizada en otra opción) en la pantalla que desea capturar.

 $\Omega$ Abra el Panel de notificaciones y toque ...

2. Seleccione la opción de menú deseada de la barra de herramientas y crea una nota.

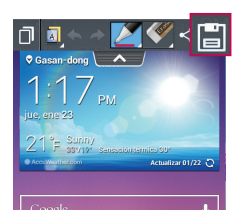

3. Toque en la barra de herramienta para guardar la nota. Para salir de QuickMemo, toque la Tecla Atrás ...

 **NOTA** Al usar la función QuickMemo, use la punta de su dedo. No use las uñas. También puede acceder a QuickMemo presionando ambas Teclas de Volumen a la misma vez.

### **Uso de las opciones de QuickMemo**

Las siguientes opciones están disponibles al utilizar la función QuickMemo.

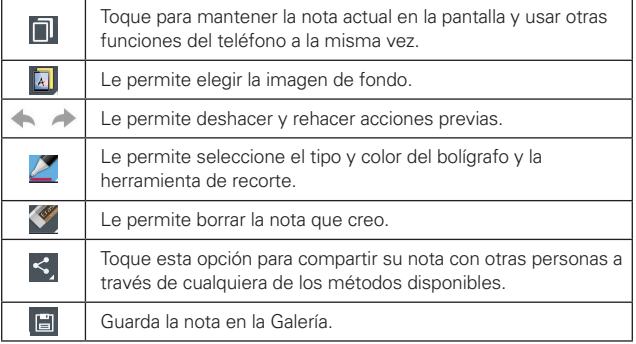

## **Cómo ver la nota guardada**

En la pantalla principal, toque Aplicaciones > Galería y seleccione el álbum QuickMemo.

## **QSlide**

La función QSlide permite superponer la pantalla del teléfono para poder realizar varias tareas a la vez.

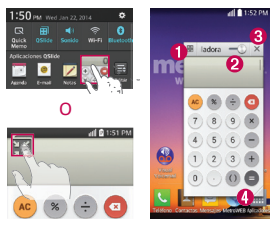

- Toque para salir de la función QSlide y regresar a la pantalla completa.
- **2** Deslice para ajustar la transparencia.
- Toque para salir de la función QSlide.
- **4**  $\sim$  Toque para ajustar el tamaño de la ventana.

 **NOTA** La función QSlide puede admitir hasta dos ventanas al mismo tiempo.

1. Abra el Panel de notificaciones y toque la aplicación deseada de la sección Aplicaciones QSlide.

## O

Mientras está usando una aplicación que admite OSlide, toque La función se muestra continuamente como una pantalla chica en su pantalla.

2. Deslice **para agustar el nivel de la transparencia**.

## **QuickTranslator**

Simplemente apunte la cámara de su teléfono inteligente a la frase extranjera que quiere comprender. Puede obtener una traducción en tiempo real en cualquier momento y cualquier lugar. Puede comprar diccionarios adicionales para traducciones cuando esté desconectado desde la tienda Google Play.

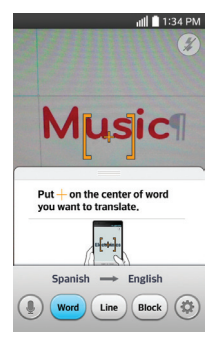

- 1. En la pantalla principal, toque Aplicaciones **\\\\\\\\\\**\\\ > ficha Aplicaciones > QuickTranslator
- 2. Toque , Palabra, Línea o Párrafo.
- 3. Toque  $\clubsuit$  para seleccionar el inicio e idiomas de destino deseados en el modo de escaneo y el modo de voz.
- 4. Apunte el teléfono hacia el elemento que desea traducir durante unos segundos.
	- **NOTA** Sólo se proporciona un diccionario sin cargo. Los diccionarios adicionales están a la venta. Seleccione el diccionario que quisiera instalar como diccionario adicional.
	- **NOTA** Puede existir una diferencia en el índice de reconocimiento debido al tamaño, la fuente, el color, el brillo y el ángulo de las letras que necesitan traducirse.

## **Galería**

Usted puede almacenar archivos multimedia en la memoria interna y externa para acceso rápido. Use esta aplicación para ver archivos multimedia como fotos y videos.

En la pantalla principal, toque Aplicaciones  $\frac{1}{\sqrt{11}}$  > ficha Aplicaciones  $>$  Galería  $\bullet$ .

Puede administrar y compartir todas sus imágenes y videos con la Galería.

- 
- **NOTA** . No se admiten algunos formatos de archivo según el software instalado en el dispositivo.
	- Algunos archivos pueden no reproducirse adecuadamente, según cómo estén codificados.

### **Ver la fotos**

Al iniciar la Galería, se muestran las carpetas disponibles. Cuando otra aplicación, como el correo electrónico, guarda una foto, la carpeta de Downloads se crea automáticamente para contener la fotografía. De la misma manera, tomar una captura de pantalla crea automáticamente la carpeta Screenshots. Seleccione una carpeta y ábrala. Las fotos se muestran por fecha de creación en una carpeta. Seleccione una foto para verla en pantalla completa. Deslícese hacia la izquierda o derecha para ver la imagen anterior o siguiente.

## **Cómo acercar o alejar una imagen**

Use uno de los métodos siguientes para acercar una imagen:

- Toque dos veces en cualquier lugar para acercar. Toque dos veces otra vez para regresar a la vista general.
- Coloque dos dedos sobre la pantalla y sepárelos para acercar la imagen. Pellizque los dedos para alejar la imagen.

## **Reproducción de videos**

Los archivos de video muestran el icono en la vista previa. Seleccione un video y toque para reproducirlo.

## **Ver las opciones de fotos y videos**

Mientras ve una foto o video, toque la Tecla Menú  $\equiv$  y use las opciones de edición avanzada.

## **Borrar fotos y videos**

Use uno de los siguientes métodos:

- $\bullet$  En una carpeta, toque  $\bullet$  y seleccione las fotos y videos que desea borrar. Luego toque Borrar.
- Cuando está viendo la vista previa de una foto o video, toque  $\blacksquare$ .

## **Cómo establecer un fondo de pantalla**

Mientras ve una foto, toque la Tecla Menú  $\equiv$  > Fijar imagen como y elija Fondo de la pantalla principal, Pantalla de bloqueo o Fondo de pantalla.

**NOTA** . No se admiten algunos formatos de archivo según el software del dispositivo. OSi el tamaño del archivo excede el espacio de memoria disponible, es posible que ocurra un error al abrir los archivos.

## **Videos**

El teléfono cuenta con un reproductor de video para que pueda reproducir sus videos favoritos.

## **Reproducir un video**

- 1. En la pantalla principal, toque Aplicaciones > ficha Aplicaciones  $>$  Videos  $\mathbb{P}^{\Sigma}$
- 2. Seleccione el video que desea reproducir.
- 3. Por favor, consulte los siguientes botones y gestos.

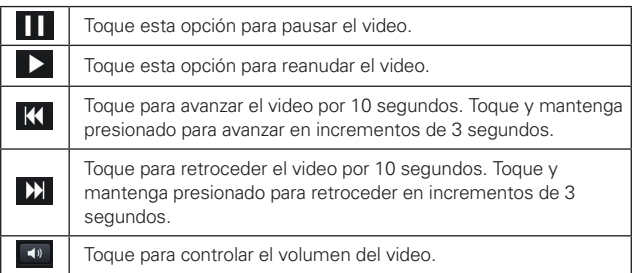

#### **54 Multimedia**

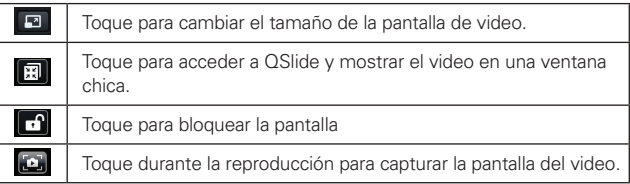

- Arrastre horizontalmente para ajustar la posición de reproducción.
- s Arrastre verticalmente a lo largo del lado izquierdo de la pantalla para controlar el brillo.
- s Arrastre verticalmente a lo largo del lado derecho de la pantalla para controlar el volumen.

Para cambiar el volumen mientras ve un video, presione las Teclas de Volumen ubicadas en el lado izquierdo del teléfono.

Mantenga presionado cualquier video en la lista para acceder las siguientes opciones: Compartir, Cortar, Borrar, Cortar y Detalles.

### **Música**

El teléfono cuenta con un reproductor de música para que pueda reproducir sus canciones favoritas. Para acceder al reproductor de música, en la pantalla principal toque Aplicaciones **XIII** > ficha Aplicaciones > Música

#### **Agregar archivos de música al teléfono**

Comience transfiriendo archivos de música a su teléfono:

- s Transfiera música utilizando Sincronización multimedia (MTP).
- Descargar aplicaciones de la red inalámbrica.
- Sincronice el teléfono con una computadora.
- Reciba archivos vía Bluetooth.

## **Transferir música utilizando Sincronización multimedia (MTP).**

- 1. Conecte el teléfono a la PC con el cable USB.
- 2. Seleccione la opción Sincronización multimedia (MTP). Su teléfono aparecerá como otra unidad de disco duro en su computadora. Haga clic en la unidad para visualizarla. Copie los archivos desde la PC a la carpeta de la unidad.
- 3. Cuando haya terminado de transferir los archivos, deslícese la Barra de estado hacia abajo y toque USB conectado > Cargar el teléfono. Ahora puede desconectar el teléfono de forma segura.

#### **Reproducir una canción**

- 1. En la pantalla principal, toque Aplicaciones  $\frac{1}{100}$  > ficha Aplicaciones > Música J
- 2. Toque la ficha Canciones.
- 3. Seleccione la canción que desea reproducir.

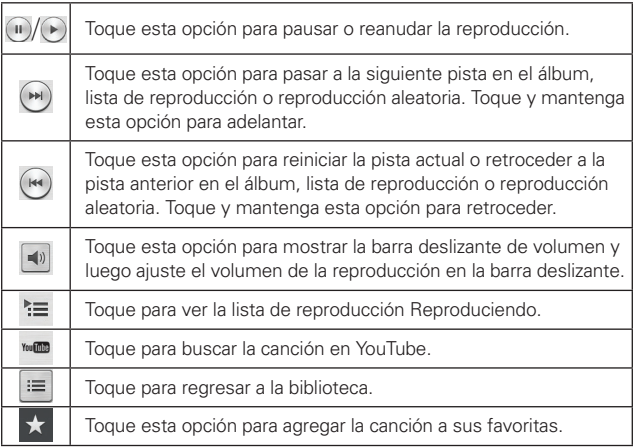

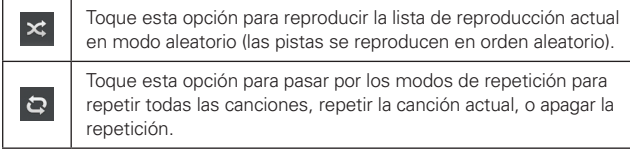

Para cambiar el volumen mientras escucha música, presione las Teclas de Volumen ubicadas en al lado izquierdo del teléfono.

Mantenga presionada cualquier canción en la lista para acceder a las siguientes opciones: Reproducir, Agregar a la lista de reproducción, Compartir, Fijar como tono de timbre, Borrar, Detalles y Buscar.

 **NOTA** Es probable que los archivos de música estén protegidos por leyes de derecho de autor nacionales y tratados internacionales. Por lo tanto, es posible que sea necesario obtener un permiso o una licencia para reproducir la música o copiarla. En algunos países, las leyes nacionales prohíben la realización de copias de material protegido por derechos de autor. Antes de descargar o copiar el archivo, compruebe las leyes nacionales del país pertinente respecto del uso de ese tipo de material. Algunos formatos de archivo no son compatibles, dependiendo del software del dispositivo.

Si el tamaño del archivo excede la memoria disponible, puede producirse un error al abrir archivos .

## **Modo invitado**

Para proteger su privacidad o limitar algunas aplicaciones para sus hijos, usted puede utilizar Modo invitado.

Cuando usted presta su teléfono a otras personas, puede limitar las aplicaciones que se mostrarán.

**NOTA** Para utilizar Modo invitado, el patrón de bloqueo debe establecerse de antemano.

- 1. En la pantalla principal, toque Aplicaciones  $\frac{1}{\sqrt{11}}$  > ficha Aplicaciones > Ajustes  $\leftrightarrow$  > ficha General > Modo invitado.
- 2. Toque Configurar el patrón y configure el patrón que desea introducir en la pantalla de bloqueo para activar el Modo invitado.
- 3. Toque Configurar aplicaciones  $> \mathbf{F}$  v seleccione las aplicaciones que desea hacer disponibles en el Modo invitado.
- 4. Toque el botón <sub>(FF</sub> on) para activar este modo.

## **Configurar una alarma**

- 1. En la pantalla principal, toque Aplicaciones  $\frac{1}{\sqrt{11}}$  > ficha Aplicaciones  $>$  Reloj/ Alarmas  $\left( \bigoplus_{i=1}^n S_i \right)$ .
- 2. Establezca la hora de alarma deseada.
- 3. Establezca Repetir, Posponer por, Vibración, Tono de alarma, Volumen de alarma, Aplicación de ejecución autom., Bloqueo de rompecabezas y Notas.
- 4. Toque Guardar

 **NOTA** Para cambiar los ajustes de las alarmas en la pantalla con la lista de alarmas, toque la Tecla Menú  $\equiv$  y seleccione Ajustes.

## **Usar la calculadora**

- 1. En la pantalla principal, toque Aplicaciones > ficha Aplicaciones > Calculadora
- 2. Toque las teclas numéricas para introducir los números.
- 3. Para cálculos simples, toque la función que desee  $( + , , \times )$  o  $( + )$ seguida del signo  $=$ .

4. Para realizar cálculos más complejos, toque la Tecla Menú  $\equiv$ . seleccione Calculadora científica y luego elija la función deseada.

**NOTA** Para ver el historial, toque la Tecla Menú  $\equiv$  > Historial de los cálculos.

#### **Agregar un evento al calendario**

- 1. En la pantalla principal, toque Aplicaciones > ficha Aplicaciones  $>$  Agenda  $\overline{22}$ .
- 2. Toque pary 2014 para cambiar la vista del calendario (Día, Semana, Mes, Año, Agenda).
- 3. Toque en la fecha en la que desee agregar un evento y toque  $\bigoplus$ .
- 4. Toque el campo Nombre del evento y luego introduzca el nombre del evento.
- 5. Toque el campo Ubicación e introduzca la ubicación. Marque la fecha e introduzca la hora a la que le gustaría que empiece y termine el evento.
- 6. Si desea agregar una nota al evento, toque el campo Descripción e introduzca los detalles.
- 7. Si desea repetir la alarma, configure REPETIR y RECORDATORIOS, si es necesario.
- 8. Toque Guardar para guardar el evento en el calendario.

 Los nombres de eventos se mostrarán en los días de los eventos. Una alarma sonará a la hora de inicio del evento si se establece.

### **Centro de actualización**

Usted puede comprobar las actualizaciones de aplicaciones o actualizaciones de software y realizar actualizaciones.

En la pantalla principal, toque Aplicaciones  $\frac{1}{2}$  > Centro de actualización .

Para ajustar los ajustes de Centro de actualización, toque Actualizaciones de la Aplicación > Tecla Menú **E** > Ajustes. Las siguientes opciones están disponibles.

s Ciclo de notificación de actualización: Permite fijar el ciclo de notificaciones para actualizaciones de aplicaciones.

- Actualizar autom, aplicaciones: Actualiza automáticamente las aplicaciones si están disponibles.
- s Actualizar solamente a través de Wi-Fi: Actualiza aplicaciones solamente a través de Wi-Fi.

### **Visual Voicemail**

La aplicación Visual Voicemail permite ver una lista de personas que han dejado mensajes en el buzón de voz de su teléfono. Puede escuchar su mensaje sin limitaciones de fecha.

- 1. En la pantalla principal, toque Aplicaciones  $\frac{1}{100}$  > carpeta MetroPCS > Visual Voicemail ...
- 2. Se muestra una lista de mensajes de voz.

 **Importante** Si es la primera vez que accede al Buzón de voz visual, puede que se le solicite ingresar un nuevo código PIN y que toque Next(Siguiente) para activar el Buzón de voz visual.

- **NOTA** Para utilizar la funcionalidad de Buzón de voz visual de su teléfono, debe tener el servicio Buzón de voz visual añadido a la tarifa de su plan.
- 3. Toque un mensaje de voz en pantalla para reproducirlo.

### **Grabador de voz**

Utilice el grabador de voz para grabar notas de voz u otros archivos de audio.

#### **Grabar un sonido o una voz**

- 1. En la pantalla principal, toque Aplicaciones  $\frac{1}{\sqrt{1+\frac{1}{n}}}$  > ficha Aplicaciones > Grabador de voz  $\Box$ .
- 2. Toque **e** para iniciar la grabación.
- 3. Toque **para iniciar la grabación.**
- 4. Toque **para iniciar la grabación.** 
	- **NOTA** Toque  $\equiv$  para acceder la lista de grabaciones. Podrá escuchar la grabación guardada. El tiempo disponible de grabación puede variar del tiempo real de grabación.

### **Enviar una grabación de voz**

- 1. Una vez finalizada la grabación, puede enviar el clip de audio al tocar  $\leq$ .
- 2. Elija cualquier método para compartir la grabación.

## **ThinkFree Viewer**

ThinkFree Viewer es una solución de oficina móvil profesional que permite a los usuarios convenientemente ver varios tipos de documentos de Office, como Word, Excel y PowerPoint, en cualquier lugar o en cualquier momento, utilizando sus dispositivos móviles.

En la pantalla principal, toque Aplicaciones  $\frac{1}{2}$  > ficha Aplicaciones > ThinkFree Viewer

## Ver archivos

Los usuarios móviles pueden ahora ver fácilmente una amplia variedad de tipos de archivos, incluyendo documentos de Microsoft Office y Adobe PDF, directamente en sus dispositivos móviles. Al visualizar documentos con ThinkFree Viewer, los objetos y el diseño permanecen similares en los documentos originales.

# **LG Backup**

## **Acerca de la creación de copias de respaldo y la restauración de los datos del teléfono**

Le recomendamos que cree y guarde regularmente un archivo de respaldo de sus datos, especialmente antes de actualizar cualquier software. Mantener un archivo actualizado de copia de respaldo le permite recuperar datos del teléfono en caso de que este se pierda, se lo roben o se dañe por un problema imprevisto.

Esta aplicación LG Backup es compatible entre los teléfonos inteligentes LG, otras versiones de software o sistema operativo. Como resultado, cuando compre el nuevo teléfono LG, puede restaurar la información del teléfono actual en su teléfono nuevo.

Si tiene la aplicación LG Backup precargada en su teléfono inteligente, puede hacer una copia de respaldo de casi todos sus datos para poder restaurarlos, incluidas las aplicaciones descargadas y preinstaladas, la pantalla de inicio de LG, datos personales y configuración del sistema. También puede:

- Realizar una copia de respaldo manual de los datos de su teléfono inteligente.
- Programar copias de respaldo automáticas de los datos del teléfono inteligente.
- Restaurar los datos del teléfono inteligente.
	- **NOTA** Por favor note que la función de respaldo no admite el respaldo de algunos datos de usuario y multimedia. Por favor, respalde estos archivos utilizando la Sincronización multimedia (MTP). Conecte el teléfono a la computadora utilizando un cable USB y toque Sincronización multimedia (MTP).
	- **¡ADVERTENCIA!** Para protegerse contra una desconexión inesperada durante las operaciones de respaldo o restauración, debido a batería insuficiente, siempre debe mantener la batería bien cargada.

### **Backup hace una copia de respaldo de los datos de su teléfono inteligente**

- 1. En la pantalla principal, toque Aplicaciones  $\frac{1}{\sqrt{1+\frac{1}{n}}}$  > ficha Aplicaciones > LG Backup  $\geq$  > Copia de respaldo.
- 2. Marque la casilla para la que quiere hacer la copia de respaldo y luego toque Siguiente.
- 3. Seleccione la ubicación deseada y luego toque Siguiente > Iniciar.

4. Cuando se haya realizado la copia de respaldo de todos los archivos seleccionados, verá el mensaje de ¡Listo!

### **Programación de copias de respaldo automáticas**

También puede programar respaldos automáticos para la información de su teléfono de acuerdo con los ajustes de su programación. Para hacerlo, siga estos pasos:

**NOTA** Marque Utilice el bloqueo al crear el archivo de copia de respaldo para proteger su archivo de respaldo con una contraseña.

- 1. En la pantalla principal, toque Aplicaciones  $\frac{1}{\sqrt{10}}$  > Apps tab > LG Backup  $\blacktriangleright$  Copia de respaldo programada.
- 2. Configure Ubicación de la copia de respaldo, Ítems de la copia de respaldo, Tiempo para la copia de respaldo, Archivos de respaldo de datos programado y elija si desea agregar una contraseña.
- 3. Toque el botón  $\blacksquare$  para encender la programación.

#### **Restauración de los datos del teléfono inteligente**

 **NOTA** Todos los archivos que se almacenan en el teléfono se borran antes que se restaure el archivo de respaldo.

- 1. En la pantalla principal, toque Aplicaciones  $\frac{1}{2}$  > ficha Aplicaciones > LG Backup  $\mathbb{Z}$  > Gestión y restauración de archivos.
- 2. En la pantalla Restaurar, seleccione un archivo de respaldo que contenga la información que desea restaurar.
- 3. Seleccione la casilla junto al elemento que desea restaurar y seleccione Siguiente > Iniciar. para restaurarlo a su teléfono.

- 4. Si el archivo de la copia de respaldo está encriptado, escriba la contraseña que configuró para encriptarlo.
- 5. Cuando se hayan restaurado los archivos seleccionados, el teléfono se reiniciará automáticamente

**NOTA** Tenga en cuenta que los datos de su teléfono se sobrescribirán con el contenido de su copia de respaldo.

## **Google+**

Use esta aplicación para permanecer conectado con personas mediante el servicio de red social de Google.

En la pantalla principal, toque Aplicaciones  $\frac{1}{\sqrt{10}}$  > ficha Aplicaciones > carpeta Google > Google+  $8+$ 

 **NOTA** Esta aplicación puede no estar disponible, según la región o el proveedor de servicio.

### **Búsqueda por voz**

Use esta aplicación para buscar en páginas web mediante el uso de voz.

- 1. En la pantalla principal, toque Aplicaciones  $\frac{1}{\sqrt{11}}$  > ficha Aplicaciones > carpeta Google > Búsqueda por voz .
- 2. Toque el icono de micrófono (si es necesario) y diga una palabra o frase clave cuando aparezca Habla ahora en la pantalla.
- 3. Seleccione una de las palabras clave sugeridas que aparecen.

 **NOTA** Esta aplicación puede no estar disponible, según la región o el proveedor de servicio.

### **Descargas**

Use esta aplicación para ver qué archivos se han descargado. En la pantalla principal, toque Aplicaciones  $\frac{1}{2}$  > ficha Aplicaciones > Descargas  $\frac{1}{2}$ .

## **MetroWEB**

Use esta aplicación para navegar por Internet. La aplicación MetroWEB le ofrece un rápido y colorido mundo de juegos, música, noticias, deportes, entretenimiento y mucho más, al que puede acceder directamente desde el teléfono celular donde quiera que se encuentre.

 **NOTA** Incurrirá cargos adicionales cuando se conecte a estos servicios y descargue contenido. Consulte con el proveedor de red cuáles son los cargos por transferencia de datos.

En la pantalla principal, toque MetroWEB ...

### **Uso de la barra de herramientas Web**

Toque y mantenga presionada la barra de herramientas y deslícela hacia arriba con el dedo para abrirla.

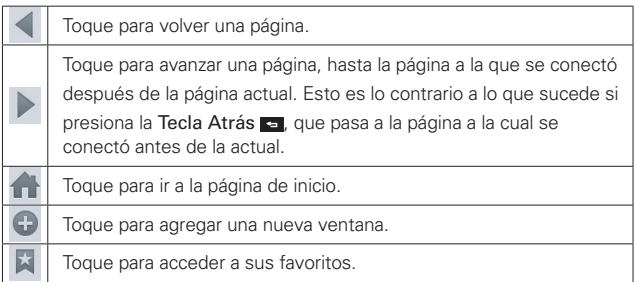

## **Ver las páginas web**

Toque el campo de dirección de web, introduzca la dirección web y toque

en el teclado.

## **Abra una página**

Para abrir una nueva página, toque  $\bigoplus$  en la barra de herramientas del navegador.

Para ir a otra página web, toque <sub>2</sub>, deslícese hacia arriba o abajo y toque la página para verla.

## **Búsqueda por voz en la web**

Toque el campo de dirección de web, toque , , diga las palabras y luego seleccione de las sugerencias que aparecen.

 **NOTA** Esta característica puede no estar disponible, según la región o el proveedor de servicio.

## **Favoritos**

Para marcar la página actual como favorita, toque la Tecla Menú = > Agregar en Favoritos. Introduzca la información deseada y toque OK.

Para abrir una página marcada como favorita, toque  $\blacktriangleright$  en la barra de herramientas del navegador y seleccione una.

# **Último(s) acceso(s)**

Toque  $\star$  en la barra de herramientas del navegador y seleccione la ficha Último(s) acceso(s) para abrir una página web de la lista de páginas visitadas recientemente. Para borrar el historial, toque la Tecla Menú > Borrar el historial.

## **Utilizar QSlide**

Use esta característica para acceder a Internet sin cerrar la aplicación actual. Mientras está viendo contenido en el navegador, toque . Ahora puede buscar otra información en su teléfono. Para ver el navegador en pantalla completa, toque  $\blacksquare$ . Para cerrar el navegador, toque  $\times$ .

## **Chrome**

Use Chrome para buscar información y buscar páginas web. En la pantalla principal, toque Aplicaciones  $\frac{1}{2}$  > ficha Aplicaciones

- $>$  Chrome  $\bullet$ .
- 

 **NOTA** Esta aplicación puede no estar disponible, según la región o el proveedor de servicio.

## **Ver las páginas web**

Toque el campo de dirección web, ingrese una dirección web o criterios de búsqueda, y toque **en** en el teclado.

### **Abra una página**

Para ir a una nueva página, toque  $\sqrt{1} > 2$  Pestaña.

Para ir a otra página web, toque  $\sqrt{2}$ , deslícese hacia arriba o abajo y toque la página para seleccionarla.

## **Búsqueda por voz en la web**

Toque el campo de dirección, toque v, diga en voz alta una palabra clave y luego seleccione una de las palabras clave sugeridas.

## **Sincronizar con otros dispositivos**

Sincronice fichas y favoritos abiertos para usar con Chrome en otro dispositivo cuando haya iniciado con la misma cuenta de Google.

Para ver fichas abiertas en otros dispositivos, Toque Menú > Otros dispositivos.

Debe haber iniciado sesión con la misma cuenta de Google en todos los dispositivos. Seleccione una página web para abrir.

# Agregar y ver los favoritos

Para agregar marcadores, toque la Tecla Menú  $\blacksquare > \hat{\vartriangle}$ .

To view your bookmarks, tap the Menu Key  $\equiv$  > Marcadores.

## **Acceso al menú de configuración**

1. En la pantalla principal, toque Aplicaciones  $\frac{1}{111}$  > ficha Aplicaciones

```
> Ajustes \mathcal{R}.
```
 $\Omega$ 

En la pantalla principal, toque la Tecla Menú  $\equiv$  > Ajustes del sistema.

2. Seleccione una categoría de ajuste y seleccione una opción.

# **Redes**

## < Modo avión >

Toque el botón **Modo avión** (or on) para encender y apagar la función. Si activa el Modo avión, todas las conexiones inalámbricas se desactivan.

## $\lt$  Wi-Fi  $\gt$

Toque el botón Wi-Fi (<sub>1999</sub>) para activar Wi-Fi y conectar a redes Wi-Fi disponibles. Toque otra vez para desactivar la función Wi-Fi.

#### **SUGERENCIA**

#### Cómo obtener la dirección MAC

Para configurar una conexión en algunas redes inalámbricas con filtros MAC, es posible que deba introducir la dirección MAC de su teléfono en el router. Puede encontrar la dirección MAC en la siguiente interfaz de usuario: En la pantalla principal, toque Aplicaciones  $\frac{1}{\sqrt{2}}$  > Ajustes  $\frac{1}{\sqrt{2}}$  > Wi-Fi > Tecla Menú  $\frac{1}{\sqrt{2}}$  > Wi-Fi Avanzado > Dirección MAC

## < Bluetooth >

Toque el botón Bluetooth (or on) para activar Bluetooth y conectar a dispositivos Bluetooth disponibles. Toque otra vez para desactivar la función Bluetooth.

## < Datos móviles >

Muestra el uso de datos y permite establecer el límite de uso de datos móviles. Toque una aplicación de la lista para ver la información de uso de datos para esa aplicación.

## < Llamadas >

Correo de voz – Le permite seleccionar el servicio de correo de voz de su proveedor.

Números de marcación fija – Active y compile una lista de números a los que puede llamar desde el teléfono. Necesitará el código PIN2, que podrá obtener a través de su operador. Sólo puede llamar desde su teléfono a los números que estén incluidos en la lista de marcado fijo.

Wi-Fi Calling – Las llamadas a través de Wi-Fi (Wi-Fi Calling) pueden mejorar la cobertura y le permiten hacer llamadas telefónicas a través de una red Wi-Fi (cuando una red Wi-Fi esté disponible).

- **Importante!** Las llamadas a través de Wi-Fi requieren que utilice la tarieta SIM incluida con su teléfono. Además, debe registrar su dirección en 9-1-1. Las llamadas a través de Wi-Fi no funcionarán a menos que se registre en 9-1-1, lo cual puede realizar iniciando sesión en www.metropcs.com. Vaya a su perfil, haga clic en Información del cliente y continúe para ingresar su dirección.
- Para usar las llamadas a través de Wi-Fi, debe encender el Wi-Fi, conectarse a una red de Wi-Fi y, a continuación, activar las llamadas a través de Wi-Fi.
- Cuando la función de llamadas a través de Wi-Fi está encendida, aparece el icono Wi-Fi Calling en la Barra de estado.
- Para mantener en una llamada a través de Wi-Fi, debe permanecer dentro del alcance de la red Wi-Fi. Su llamada finalizará si se aleja del rango de alcance de la red Wi-Fi. Cuando su señal de Wi-Fi se debilite, su teléfono emitirá una alerta sonora y mostrará un mensaje de advertencia indicando que su llamada finalizará si la señal se debilita más.

Las llamadas a través de Wi-Fi ofrecen tres opciones de conexión:

- Wi-Fi preferida: Todas las llamadas se realizan en una red de Wi-Fi disponible. Si no hay redes de Wi-Fi disponibles, las llamadas se realizan a través de la red celular.
- Red celular preferida: Todas las llamadas se realizan a través de la red celular a menos que esta no esté disponible; en dicho caso, las llamadas se realizan a través de una red Wi-Fi disponible.
- No utilizar nunca la red del celular: Todas las llamadas se realizan a través de una red Wi-Fi disponible. Si no hay redes de Wi-Fi disponibles, sus llamadas no se realizarán.

Mensaje de alerta de llamada recibida – Mostrar ventana emergente de llamada de voz entrante cuando un aplicación está en uso.

Rechazo de llamada – Permite configurar la función de rechazo de llamadas. Elija entre Modo de rechazo de llamadas o Lista de rechazo.

Rechazar con mensaje – Cuando rechaza una llamada, puede enviar un mensaje rápido con esta función. Es útil si necesita rechazar una llamada durante una reunión.

Protector de privacidad – Esconde el nombre de la persona que hace la llamada en una llamada entrante.

La Tecla de inicio contesta las llamadas – Marque para poder responder llamadas entrantes con la Tecla Inicio.

Desvío de llamada – Elija si desea desviar todas las llamadas cuando la línea esté ocupada, cuando no responda o cuando no tenga señal.

Contestar automáticamente – Permite responder automáticamente con manos libres.

Vibrar al conectarse – Su teléfono vibra cuando la otra persona contesta la llamada.

Modo TTY – Permite configurar el modo TTY para comunicarse con otros dispositivos TTY.

Audífonos – Seleccione para activar la compatibilidad con audífonos.

Finalizar llamada con la tecla Encender/Apagar – Permite finalizar llamadas presionando la Tecla Encender/Apagar en lugar del botón Finalizar en la pantalla.

Restricción de llamadas – Bloquea las llamadas entrantes, salientes e internacionales.

Duración de llamadas – Muestra la duración de la última llamada, todas las llamadas, llamadas realizadas y llamadas recibidas.

Ajustes adicionales – Le permite cambiar las siguientes opciones de ajustes:

- s ID del emisor: Permite elegir si desea mostrar su número en las llamadas salientes.
- s Llamada en espera: Si la función de llamada en espera se encuentra activada, el teléfono le notificará si tiene una llamada entrante cuando esté hablando (dependerá del proveedor de red).

### < Conexiones y Redes >

Anclaje de USB – Le permite establecer la capacidad de compartir la conexión móvil de datos de su teléfono por medio de una conexión USB.

Mobile Hotspot – Le permite compartir la red móvil por medio de Wi-Fi, y puede configurar los ajustes de un punto de acceso móvil Wi-Fi.

Ayuda – Muestra información de ayuda para la conexión de USB y Mobile Hotspot.

Wi-Fi Calling – Consulte la página 67 para más información.

Redes móviles – Establece opciones para roaming de datos, modo y operadores de red, nombres de puntos de acceso (APN), y más.

Aplicación SMS predeterminada – Permite seleccionar la aplicación de mensajería que prefiere utilizar de manera predeterminada.

VPN – Muestra la lista de redes privadas virtuales (VPN) que ha configurado anteriormente.

 **NOTA** Debe configurar un PIN o contraseña para bloqueo de pantalla antes de que pueda usar el almacenamiento de credenciales.
# **Sonido**

## < Perfil de sonido >

Permite elegir entre Sonido, Solamente vibrar o Silencioso.

## < Volúmenes >

Ajuste la configuración de volumen de su teléfono según sus necesidades y su entorno.

## < Modo Silencioso >

Establece el modo silencioso.

Activar Modo Silencioso ahora – Toque el botón para encenderlo o apagarlo de inmediato.

Ajustar tiempo en silencio – Toque el selector para cambiar a Encendido o Apagado. También puede configurar los días y los horarios para activar automáticamente el Modo Silencioso.

Vibrar – Seleccione para que el teléfono vibre cuando el modo Reposo está activado.

#### Ajustes de llamadas recibidas

Bloquear llamadas entrantes – Seleccione para bloquear todas las llamadas entrantes.

Permitir llamadas repetidas – Seleccione para permitir que una llamada se repita cada 3 minutos.

Lista de contactos permitidos – Designa las llamadas de qué contactos se van a permitir.

Contestar automáticamente las llamadas bloqueadas – Determina cómo quiere responder automáticamente a las llamadas silenciadas.

Ayuda – Toque para ver la información de ayuda en el modo silencioso.

## < Tono de llamada >

Seleccionar el tono de llamada. También puede agregar un tono de timbre si toca  $\left| \right\rangle$  en la esquina superior derecha de la pantalla.

## < Tono de timbre con vibración >

Seleccione esta opción para que el teléfono vibre además de reproducir el tono de timbre al recibir llamadas.

## < Vibración p/ llam. recibida >

Establezca el tipo de vibración que desea para llamadas entrantes.

## < Notificaciones de voz >

Toque el selector de Notificaciones de voz para alternar entre Encendido y Apagado. El modo encendido permite que su dispositivo reciba notificaciones de llamadas y mensajes entrantes automáticamente.

## < Sonido de notificaciones >

Le permite configurar el sonido de las notificaciones. También puede agregar un sonido si toca  $\left( \frac{1}{2} \right)$  en la esquina superior derecha de la pantalla.

## < Respuesta táctil del teléfono y sistema >

Permite configurar la respuesta (tonos y/o vibración) al utilizar el dispositivo.

# **Pantalla**

## < Pantalla principal >

Seleccionar Inicio – Establece el diseño de la pantalla principal. Elija entre Inicio (diseño estándar de Android) o EasyHome (versión simplificada para usuarios menos acostumbrados con Android).

Tema – Le permite establecer el tema del teléfono. Elija entre LG y Biz.

Fondo de pantalla – Establece el fondo de pantalla de la pantalla principal. Seleccione entre Fondos animados, Fotos, Galería y Galería de fondos de pantalla.

Efectos de la pantalla – Establece el efecto cuando deslice para cambiar pantallas. Elija entre Básico, Brisa, Acordeón, Panorama, Carrusel, Capa y Dominó.

```
Desplazar pantallas circularmente – Seleccione para que las pantallas se 
desplacen de manera continua (regresar a la primera pantalla después de la 
última).
```
Solo vista vertical – Active esta opción para mostrar siempre la pantalla principal en la vista vertical (sin importar la orientación física del teléfono).

Copia de respaldo y restauración de pantalla – Permite respaldar y resturar los diseños de widgers, aplicaciones y los temas.

Ayuda – Muestra información acerca de los elementos de la pantalla pricnipal y sus funciones.

#### < Bloqueo de pantalla >

Seleccionar bloqueo de pantalla – Establezca un tipo de bloqueo de pantalla para asegurar su teléfono. Abre un conjunto de pantallas que lo guían para que defina un patrón de desbloqueo. Establecer Ninguno, Deslizar, Knock Code, Reconocimiento de rostro, Patrón, PIN o Contraseña.

Efecto de pantalla – Establece las opciones de efectos de desplazamiento de la pantalla. Elija entre Rocío o Agujero blanco.

**NOTA** El Efecto de pantalla se convierte en Efecto predeterminado si la pantalla de bloqueo se estableció en Patrón.

Fondo de pantalla – Establece el fondo de pantalla de su pantalla de bloqueo. Selecciónelo de Galería o Galería de fondos de pantalla.

Atajos – Le permite cambiar los accesos directos de la pantalla de bloqueo por Deslizar.

Contacto p/teléfono perdido – Marque para establecer que la información de dueño se muestre en la pantalla de bloqueo por si acaso pierde el teléfono. Toque  $\bullet$  para ingresar el texto que se va a mostrar en la información del contacto.

Temporizador de bloqueo – Permite configurar la cantidad de tiempo antes del bloqueo automático de pantalla luego del modo de espera.

La tecla Encender/Apagar/Bloquear bloquea inmediatamente – Marque esta opción para forzar el bloqueo automáticamente al presionar la Tecla Encender/Bloquear. Este ajuste anula el ajuste del temporizador de bloqueo de seguridad.

#### < Brillo >

Ajuste el brillo de la pantalla. Para obtener un mejor rendimiento de la

#### **74 Ajustes**

batería, utilice el brillo más tenue y cómodo. Toque Brillo nocturno para establecer el brillo a 0% automáticamente entre las horas 12:00am y 6:00am.

#### < Límite de tiempo de pantalla >

Establece la cantidad de tiempo que pasará antes de que la pantalla se apague.

#### < Efecto al apagar la pantalla >

Establece el efecto de la pantalla apagada. Elija entre Apagar gradualmente, Agujero negro y TV retro.

#### < Pantalla giratoria >

Seleccione para que la pantalla rote automáticamente dependiendo de la orientación del teléfono (horizontal o vertical).

#### < Protector de pantalla >

Toque el botón para encender y apagar la función. Al encenderlo permite utilizar el protector de pantalla cuando el teléfono se encuentre inactivo y/o cargándose. Elija entre Reloj y Google Fotos.

#### < Tipo de fuente >

Establece el tipo de fuente utilizada en el teléfono y los menús.

#### < Tamaño de fuente >

Establece el tamaño de la fuente utilizada en el teléfono y los menús.

#### < Pantalla inteligente >

Seleccione esta opción para que la pantalla no se desconecte tras el tiempo de espera cuando el dispositivo detecte que sus ojos están mirando la pantalla.

#### **General**

< Gestos >

KNOCKON – Marque esta opción para que KnockON encienda y apague la pantalla.

Toque dos veces en el centro de la pantalla mientras está apagada para encenderla. Toque dos veces la Barra de estado, un área vacía en la pantalla principal o la pantalla de bloqueo para apagar la pantalla. Para mejores resultados, no mueva el teléfono mientras utiliza KnockON. KnockON está desactivado mientras Knock Code está en uso.

Silenciar llamada recibida – Marque esta opción para permitirle voltear el teléfono y silenciar las llamadas entrantes.

Posponer o detener alarma – Marque esta opción para repetir o detener la alarma simplemente al voltear el teléfono.

Detener el video – Marque esta opción para poder pausar el video que se está reproduciendo simplemente al voltear el teléfono.

Ayuda – Abre una guía de ayuda sobre cómo utilizar las funciones de Gestos de su dispositivo.

Calibración del sensor de movimiento – Le permite mejorar la precisión de la inclinación y la velocidad del sensor.

#### < Almacenamiento >

ALMACENAMIENTO INTERNO – Muestra la cantidad total de espacio en la memoria del teléfono e indica qué tipos de datos están usando espacio.

MICROSD – Muestra la cantidad total de memoria en la tarjeta microSD.

Activar/Desactivar la MicroSD – Monta o desmonta la tarjeta microSD del teléfono para poder acceder a los datos almacenados en ella, formatearla o extraerla de manera segura. Esta opción aparece atenuada si no hay una tarjeta microSD instalada, si ya la ha retirado o si la ha colocado en su computadora.

Formatear la MicroSD – Borra de manera permanente todo lo que se encuentra almacenado en la tarjeta microSD y la prepara para usarla con el teléfono.

## < Batería >

# INFORMACIÓN SOBRE LA BATERÍA

Consulte el consumo de la batería según las actividades del dispositivo. El nivel de batería se muestra como porcentaje. También se muestra el tiempo restante de uso.

Porcentaje de la batería en la barra de estado – Seleccione para mostrar el porcentaje de batería en la barra de estado.

# AHORRO DE BATERÍA

Ahorro de batería – Administre la batería con respecto a los elementos de ahorro de energía. Toque el botón para activar esta función. Toque Ahorro de batería para acceder a las siguientes opciones.

# ACTIVAR AHORRO DE BATERÍA

Activar ahorro de energía – Seleccione el nivel en el que desea activar el modo de Ahorro de energía.

# ELEMENTOS DE ECONOMÍA DE BATERÍA

Seleccione todas las funciones que desee desactivar o ajustar cuando la batería esté baja.

- **Sincronización automática: Desactivar Sincronización automática.**
- · Wi-Fi: Apagar Wi-Fi si no está en uso.
- · Bluetooth: Apagar Bluetooth si no está conectado.
- Vibración al tocar: Apagar Tono de respuesta del teléfono.
- · Brillo: Ajusta el brillo.
- Límite de tiempo de pantalla: Ajusta el tiempo de espera de pantalla.

Ayuda – Toque esta opción para acceder a algunos consejos de ahorro de batería.

## < Aplicaciones >

Use el menú de Administración de aplicaciones para ver los detalles de las aplicaciones instaladas en el teléfono, administrar sus datos y obligarlas a detenerse.

## < Cuentas y sincronización >

Esta opción permite que las aplicaciones sincronicen datos en segundo plano, ya sea que el usuario está trabajando activamente en ellos o no. Desactivando la opción Sincronización automática de datos puede ahorrar energía de la batería y reducir (pero no eliminar) el uso de datos.

#### < Modo invitado >

Para proteger su privacidad o limitar algunas aplicaciones a sus hijos, puede utilizar el Modo invitado. Cuando presta su teléfono a otros, puede limitar las aplicaciones que se mostrarán. Con anterioridad, seleccione el Modo invitado y personalice las opciones.

#### < Ubicación >

Active el servicio de localización y su teléfono determinará su ubicación aproximada mediante el GPS, las redes móviles y Wi-Fi.

Modo – Establezca el modo de ubicación entre Alta precisión, Ahorro de batería y Sensores del dispositivo solamente.

#### < Seguridad >

Encriptar teléfono – Permite cifrar el teléfono a fin de mantenerlo seguro. Una vez efectuado el cifrado, se debe ingresar un PIN o contraseña cada vez que encienda el teléfono.

Encriptar almacenamiento de tarjeta MicroSD – Permite codificar los datos en su tarjeta SD por motivos de seguridad.

Fijar bloqueo de tarjeta SIM – Permite configurar el bloqueo de la tarjeta Micro SIM o cambiar el PIN de la tarjeta Micro SIM.

Hacer visible la contraseña – Muestra el último carácter de la contraseña oculta a medida que escribe.

Administradores de dispositivos – Vea o desactive los administradores del teléfono.

Orígenes desconocidos – Permite instalar aplicaciones que no pertenezcan a Play store.

Revisar las aplicaciones – No permitir o advertir antes de instalar aplicaciones que pudieran causar daño.

Tipo de almacenamiento – Muestra el tipo de almacenamiento para almacenamiento de credenciales.

Credenciales de confianza – Muestra certificados de autenticación de confianza.

Instalar desde el almacenamiento – Escoja instalar certificados cifrados.

Borrar credenciales – Permite eliminar todos los certificados.

#### < Idioma y teclado >

Utilice la configuración de idioma y teclado para seleccionar el idioma del texto del teléfono y configurar el teclado en pantalla, incluidas las palabras que haya agregado al diccionario.

#### < Copia de respaldo y restauración >

Copia de respaldo de datos – Permite configurarlo para hacer una copia de respaldo de sus ajustes y datos de aplicaciones en el servidor de Google.

Cuenta de copia de respaldo – Establece la cuenta donde desea respaldar sus datos.

Restauración automática – Permite configurarlo para restaurar sus ajustes y datos de aplicaciones cuando reinstale las aplicaciones en el dispositivo.

Diagnosticar – Le permite seleccionar si desea que los datos de diagnóstico se envíen a T-Mobile.

Servicio de copia de respaldo LG – Respalda toda la información en el dispositivo y la restaura en caso de pérdida o reemplazo de datos.

Restaurar datos de fábrica – Permite restablecer sus ajustes a los valores predeterminados de fábrica y eliminar todos sus datos. Si restaura el

teléfono de esta manera, se le solicitará que vuelva a introducir el mismo tipo de información que introdujo cuando inició Android por primera vez.

#### < QuickButton >

Seleccione la aplicación a la que desea tener acceso rápido mediante el botón QuickButton. Toque Atajos y seleccione la aplicación deseada para establecerla como el botón QuickButton.

#### < Fecha y hora >

Este menú le permite establecer cómo se mostrarán las fechas. También puede usar esta opción de ajustes para establecer su propia hora y zona horaria en lugar de obtener la hora actual de la red de celulares.

#### < Accesibilidad >

Use los ajustes de Accesibilidad para configurar la accesibilidad de cualquier complemento instalado en su teléfono.

#### **NOTA** Se requieren complementos adicionales para poder seleccionar esta opción.

- sTalkBack Le permite configurar la función Talkback que sirve de ayuda para las personas con dificultades de la visión ya que provee interacción verbal con el equipo. Toque el selector **TalkBack** en la esquina superior derecha de la pantalla para activar la función. Toque Ajustes en la parte inferior de la pantalla para configurar los ajustes de TalkBack.
- Texto grande Seleccione para aumentar el tamaño del texto.
- Toque zoom Cuando esta función está activada, puede acercar y alejar el zoom tocando tres veces la pantalla.
- Sombras de pantalla Seleccione para atenuar la luz de fondo de la pantalla.
- Salida de síntesis de voz Permite leer texto a voz alta, por ejemplo, los contenidos de mensajes de texto y la identificación de llamdas entrantes.
- · Tipo de sonido Elija entre Monofónico y Estéreo.
- · Balance de sonido Para establecer manualmente la ruta del sonido, mueva el deslizador en la barra deslizante de audio mono.
- Subtítulos Permite el ajuste de subtítulos personalizados para personas con discapacidad auditiva.
- Tiempo de respuesta táctil Establece el tiempo de reacción de las teclas al tocarlas o mantenerlas presionadas (corto, mediano o largo).
- Universal touch Toque el botón para alternar entre activado y desactivado. Encienda esta función para reemplazar las teclas de hardware con un botón de toque universal  $\circledast$ . Toque el botón  $\circledast$  para poder acceder a Bajar volumen, Subir volumen, Estado, Inicio y Pellizcar. Dibuje una "C" en la pantalla cuando se muestre el panel táctil universal para mostrar automáticamente la pestaña Marcar. Dibuje una "M" en el tablero para mostrar automáticamente la aplicación de Mensajes Dibuje una "W" para iniciar automáticamente la aplicación predeterminada del navegador.
- sPantalla giratoria Seleccione esta opción para permitir que el dispositivo rote la pantalla dependiendo de la orientación del dispositivo (horizontal o vertical).
- Leer contraseñas Permite que el dispositivo confirme los caracteres a través de la retroalimentación de voz cuando está ingresando las contraseñas.
- La tecla Encender/Apagar termina la llamada Seleccione para finalizar las llamadas presionando la Tecla Encender/Bloquear . Al activar esta opción, si presiona la Tecla Encender/Bloquear durante una llamada, la pantalla no se bloquea.
- sAtajo de Ajustes de accesibilidad Al encender esta función puede activar una función de accesibilidad presionando la tecla Inicio tres (3) veces. Seleccione la opción que desea usar entre Desactivar, Mostrar todos, TalkBack, Universal touch y Ajustes de accesibilidad.

## < Conexión de PC >

Tipo de conexión USB – Establezca el modo deseado para usar por defecto al conectarse a una computadora. Elija entre Cargar el teléfono, Sincronización multimedia (MTP), Software de LG o Enviar imágenes (PTP).

Preguntar al conectar – Le permite seleccionar el modo de conexión USB cuando se conecte a una computadora.

Ayuda – Muestra la información de ayuda para la función On-Screen Phone.

#### < Accesorio >

Ventana del Quick Case – Activar para tener disponibles funciones como música, clima y reloj en una ventana pequeña al usar la funda QuickWindow.

Audífono Plug & Pop – Establece la función Plug & Pop para audífonos. Marque las aplicaciones que desea mostrar en el panel de aplicaciones cuando conecta un auricular. Toque y arrastre  $\equiv$  hasta la ubicación deseada para reorganizar las aplicaciones.

#### < Impresión >

Cloud Print – Toque el botón para encender y apagar la función. Encendiendo permite seleccionar un impresor a través de la función Cloud Print.

#### < Acerca del teléfono >

Vea la información legal y, compruebe el estado y la versión de software del teléfono.

Nombre del teléfono – Le permite ver el nombre del teléfono. Toque para editar.

Centro de actualización – Permite verificar actualizaciones de software de Android, aplicaciones de LG y otra información actual.

Red – Le permite ver su red, el tipo de red y la intensidad de la señal, el estado del servicio, el estado de roaming, el estado de la red móvil, el estado del registro canal IMS, SID y la dirección IP.

Estado – Le permite ver el número del teléfono, IMEI, IMEI SV e ICCID.

Batería – Le permite ver el estado de la batería, el nivel de la batería y la información de uso de la batería.

Información del hardware – Le permite ver el número de modelo, versión de hardware, tiempo activo, dirección MAC de Wi-Fi y la dirección Bluetooth.

Información de Software – Le permite ver la versión de Android, la versión de banda base, la versión de kernel, el número de compilación y la versión de software.

Información legal – Permite ver el acuerdo de derechos de aplicaciones LG, licencias de código abierto, e información legal de Google y MetroPCS.

Información de la patente – Muestra información de las patentes de LG.

#### **Actualización del software de los teléfonos**

Esta función le permite actualizar con comodidad el firmware del teléfono con la última versión desde Internet sin la necesidad de visitar un centro de servicio.

Para obtener más información sobre cómo utilizar esta función, visite: http://www.lg.com

Ya que la actualización del firmware del teléfono móvil requiere la total atención total del usuario durante el proceso, asegúrese de revisar todas las instrucciones y notas que aparecen en cada paso antes de proceder. Tenga presente que el teléfono móvil puede sufrir graves daños si se quita el cable USB o la batería durante la actualización.

# **Actualización del software de los teléfonos móviles LG por aire (OTA, Over-The-Air)**

Esta función le permite actualizar con comodidad el firmware del teléfono a una nueva versión mediante OTA, sin la necesidad de conectar el cable USB. Esta función sólo estará disponible cuando LG ponga a disposición la nueva versión del firmware para el dispositivo.

En primer lugar, puede comprobar la versión del software de su teléfono móvil:

En la pantalla principal, toque la Tecla Menú  $\equiv$  > Ajustes del sistema > ficha General > Acerca del teléfono > Información de Software.

Para realizar una actualización del software del teléfono, en la pantalla principal, toque la Tecla Menú > Ajustes del sistema > ficha General > Acerca del teléfono > Centro de actualización > Actualizaciones del sistema > Verificar ahora.

**NOTA** LG se reserva el derecho de poner a disposición las actualizaciones del firmware solo para modelos seleccionados según su propio criterio y no garantiza la disponibilidad de la versión más reciente del firmware para todos los modelos de teléfonos. Durante el proceso de actualización del software del teléfono se podrían perder sus datos personales, lo que incluye la información de su cuenta de Google y de cualquier otra cuenta, los datos y los ajustes del sistema/ aplicaciones, las aplicaciones descargadas y la licencia DRM. Por lo tanto, LG recomienda que haga una copia de respaldo de sus datos personales antes de actualizar el software del teléfono. LG no asume responsabilidad alguna ante la pérdida de datos personales.

#### **AVISO** Software de código abierto

Para obtener el correspondiente código fuente de GPL, LGPL, MPL y otras licencias de código abierto, visite http://opensource.lge.com/ Todos lo términos de licencias, las exenciones de responsabilidad y los avisos están disponibles para su descarga con el código de fuente.

Estos accesorios están disponibles para ser usados con su teléfono. (los elementos descritos a continuación son opcionales y se venden por separado.)

Adaptador USB Cable USB

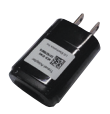

Conecte el teléfono y la PC.

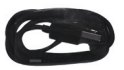

Guía de inicio rápido

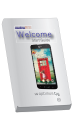

Batería

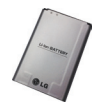

- **NOTA** . Utilice siempre accesorios LG originales. Si no lo hace, la garantía puede quedar anulada.
	- $\bullet$  Los accesorios pueden variar de acuerdo con la región.

# **Información de seguridad de TIA**

A continuación se incluye información de seguridad de la Asociación de la Industria de las Telecomunicaciones (TIA) para teléfonos inalámbricos de mano.

# Exposición a las señales de radiofrecuencia

El teléfono inalámbrico de mano portátil es un transmisor y receptor de radio de baja potencia. Cuando está ENCENDIDO, recibe y envía señales de radiofrecuencia (RF).

En agosto de 1996, la Comisión Federal de Comunicaciones de los EE. UU. (FCC) adoptó lineamientos de exposición a RF con niveles de seguridad para teléfonos inalámbricos de mano. Estas pautas son consistentes con el estándar de seguridad establecido previamente por los organismos de estándares internacionales y de los EE. UU.:

 ANSI C95.1 (1992) \* Informe NCRP 86 (1986) ICNIRP (1996)

\* Instituto de Estándares Nacionales de los EE. UU., Consejo Nacional para las Mediciones y la Protección contra la Radiación, Comisión Internacional de Protección contra la Radiación No Ionizante.

Esos estándares se basaron en evaluaciones amplias y periódicas de la literatura científica pertinente. Por ejemplo, más de 120 científicos, ingenieros y médicos de universidades, instituciones de salud gubernamentales y la industria analizaron el corpus de investigación disponible para desarrollar el estándar ANSI (C95.1).

El diseño de su teléfono cumple los lineamientos de la FCC (y esas normas internacionales).

## Cuidado de la antena

Utilice solamente la antena incluida o una antena de reemplazo aprobada. Las antenas, modificaciones o accesorios no autorizados pueden dañar el teléfono y violar los reglamentos de la FCC.

## Funcionamiento del teléfono

POSICIÓN NORMAL: Sostenga el teléfono como cualquier otro teléfono con la antena apuntando hacia arriba por encima de su hombro.

#### Sugerencias para un funcionamiento más eficiente

Para que su teléfono funcione con la máxima eficiencia:

No toque la antena innecesariamente cuando está usando el teléfono. El contacto con la antena afecta la calidad de la llamada y puede ocasionar que el teléfono funcione a un nivel de potencia mayor que el que necesitaría de otro modo.

## Manejo

Compruebe las leyes y reglamentos correspondientes al uso de teléfonos inalámbricos en las áreas donde usted maneja y obedézcalos siempre. Además, si usa el teléfono mientras maneja, tenga en cuenta lo siguiente:

- Preste toda su atención al manejo -- manejar con seguridad es su primera responsabilidad.
- Use la operación a manos libres, si la tiene.
- Salga del camino y estaciónese antes de realizar o recibir una llamada si las condiciones de manejo o la ley así lo demandan.

## Dispositivos electrónicos

La mayoría del equipo electrónico moderno está blindado contra las señales de RF. Sin embargo, algunos equipos electrónicos pueden no estar blindados contra las señales de RF de su teléfono inalámbrico.

#### Marcapasos

La Asociación de Fabricantes del Sector de la Salud recomienda mantener al menos 15 cm (6 pulgadas) de distancia entre el teléfono inalámbrico de mano y el marcapasos para evitar posibles interferencias con el marcapasos. Estas recomendaciones son coherentes con las investigaciones independientes y las recomendaciones de investigación en tecnología inalámbrica.

#### Las personas con marcapasos:

- SIEMPRE deben mantener el teléfono a más de quince centímetros (seis pulgadas) del marcapasos cuando el teléfono está encendido.
- No deben llevar el teléfono en un bolsillo del pecho.
- Deben usar el oído opuesto al marcapasos para reducir la posibilidad de interferencia.
- <sup>O</sup> Deben apagar el teléfono inmediatamente si existe algún motivo para sospechar que se está produciendo una interferencia.

## Aparatos para la sordera

Es posible que algunos teléfonos inalámbricos digitales interfieran con algunos audífonos. En caso de interferencia, se recomienda consultar con el proveedor de servicios (o llamar a la línea de atención al cliente para analizar las alternativas).

## Otros dispositivos médicos

Si usa cualquier otro dispositivo médico personal, consulto al fabricando de dicho dispositivo para saber si está adecuadamente blindado contra la energía de RF externa. Es posible que su médico pueda ayudarlo a conseguir dicha información.

## Centros de atención médica

Apague el teléfono cuando esté en instalaciones de atención médica en las que haya letreros que así lo indiquen. Los hospitales o las instalaciones de atención médica pueden emplear equipos que podrían ser sensibles a la energía de RF externa.

## Vehículos

Las señales de RF pueden afectar a los sistemas electrónicos mal instalados o blindados de manera inadecuada en los vehículos automotores. Compruebe con el fabricante o con su representante respecto de su vehículo. También debería consultar al fabricante de cualquier equipo que le haya añadido a su vehículo.

## Instalaciones con letreros

Apague el teléfono en cualquier instalación donde así lo exijan los letreros de aviso.

#### Aviones

Los reglamentos de la FCC prohíben el uso del teléfono durante el vuelo. APAGUE el teléfono antes de abordar un avión.

## Áreas de explosivos

Para evitar la interferencia con operaciones con cargas explosivas, APAGUE el teléfono cuando esté en un "área de explosiones" o en áreas con letreros que indiquen: "Apague los radios de dos vías". Obedezca todos los letreros e instrucciones.

## Atmósfera potencialmente explosiva

APAGUE el teléfono cuando esté un área con una atmósfera potencialmente explosiva y obedezca todos los letreros e instrucciones. Las chispas en dichas áreas pueden causar una explosión o un incendio que den como resultado lesiones personales o incluso la muerte.

Por lo general, las áreas con una atmósfera potencialmente explosiva están claramente marcadas, pero no siempre. Las áreas potenciales pueden incluir: áreas de abastecimiento de combustible (como las estaciones de gasolina); áreas bajo la cubierta en embarcaciones; instalaciones de transferencia o almacenamiento de productos químicos; vehículos que usan gas de petróleo licuado (como el propano o el butano); áreas donde el aire contiene sustancias o partículas (como granos, polvo o polvillos metálicos) y cualquier otra área donde normalmente se le indicaría que apague el motor de su vehículo.

## Para vehículos equipados con bolsas de aire

Una bolsa de aire se infla con gran fuerza. NO coloque objetos, incluido el equipo inalámbrico, ya sea instalado o portátil, en el área que está sobre el airbag o en el área donde se despliega el airbag. Si el equipo inalámbrico del interior del vehículo está mal instalado y se infla la bolsa de aire, pueden producirse graves lesiones.

# **Información de seguridad**

Lea y revise la siguiente información para usar el teléfono de manera segura y adecuada, y para evitar daños. Además, después de leer la guía del usuario, manténgala siempre en un lugar accesible. No cumplir con las instrucciones puede causar daños menores o graves en el producto.

## No cumplir con las instrucciones puede causar daños menores o graves en el producto.

- · No desarme, abra, aplaste, doble, deforme, perfore ni triture el teléfono.
- No modifique ni vuelva a armar la batería, no intente introducirle objetos extraños, no la sumerja ni exponga al agua u otros líquidos, no la exponga al fuego, explosiones u otro peligro.
- Sólo use la batería para el sistema especificado.
- <sup>O</sup> Sólo use la batería con un sistema de carga que haya sido calificado con el sistema según esta norma. El uso de una batería o un cargador no calificado puede presentar peligro de incendio, explosión, escape u otro riesgo.
- No le provoque un cortocircuito a la batería ni permita que objetos metálicos conductores entren en contacto con los terminales de la batería.
- Sólo reemplace la batería con otra que haya sido certificada con el sistema según este estándar, IEEE-Std-1725-200x. El uso de una batería no calificada puede presentar peligro de incendio, explosión, escape u otro riesgo.
- <sup>O</sup> Deseche de inmediato las baterías usadas conforme las regulaciones locales.
- <sup>O</sup> Si los niños usan la batería, se los debe supervisar.
- <sup>O</sup> Evite dejar caer el teléfono o la batería. Si el teléfono o la batería se cae, en especial en una superficie rígida, y el usuario sospecha que se han ocasionado daños, lleve el teléfono o la batería a un centro de servicio para revisión.
- El uso inadecuado de la batería puede resultar en un incendio, una explosión u otro peligro.
- <sup>O</sup> Consulte el manual del usuario de los dispositivos host que utilizan un puerto USB como fuente de carga para ver el logotipo USB-IF u otro medio y asegurarse de que se haya completado el programa de conformidad USB-IF.
- No utilice el teléfono por largos periodos de tiempo mientras que una parte de su cuerpo está en contacto él. La temperatura del teléfono puede aumentar durante el funcionamiento normal y puede dañar o quemar la piel.

#### Seguridad del cargador y del adaptador

- El cargador y el adaptador están diseñados para ser usados bajo techo.
- <sup>O</sup> Inserte el cargador de la batería de modo vertical en el tomacorriente de la pared.
- **·** Sólo use el cargador de batería aprobado. De lo contrario, podría ocasionarle un daño grave a su teléfono.
- Cuando use el cargador de batería en el extraniero, use el adaptador correcto para el teléfono.

#### Información y cuidado de la batería

- <sup>O</sup> Deshágase de la batería correctamente o llévela a su proveedor de servicios inalámbricos para que sea reciclada.
- $\bullet$  No es necesario que la batería se haya agotado antes de recargarla.
- Use únicamente cargadores aprobados por LG que sean específicamente para el modelo de su teléfono, ya que están diseñados para maximizar la vida útil de la batería.
- No desarme la batería ni le provoque un cortocircuito.
- Mantenga limpios los contactos de metal de la batería.
- Reemplace la batería cuando ya no tenga un desempeño aceptable. La batería puede recargarse varios cientos de veces antes de necesitar ser reemplazada.
- Cargue la batería después de períodos prolongados sin usar el teléfono para maximizar la vida útil de la misma.
- La vida útil de la batería será distinta en función de los patrones de uso y las condiciones medioambientales.
- <sup>O</sup> El uso extendido de la luz de fondo, el navegador y los kits de conectividad de datos afectan la vida útil de la batería y los tiempos de conversación y espera.
- La función de autoprotección de la batería interrumpe la alimentación del teléfono cuando su operación está en un estado anormal. En este caso, extraiga la batería del teléfono, vuelva a instalarla y encienda el teléfono.

## Peligros de explosión, descargas eléctricas e incendio

- No coloque el teléfono en sitios expuestos a exceso de polvo y mantenga la distancia mínima requerida entre el cable de alimentación y las fuentes de calor.
- **•** Desconecte el cable de alimentación antes de limpiar el teléfono y limpie la clavija del conector de alimentación cuando esté sucia.
- <sup>O</sup> Al usar el conector de alimentación, asegúrese de que esté conectado con firmeza. De lo contrario, podría causar un calentamiento excesivo o incendio.
- <sup>O</sup> Si coloca el teléfono en un bolsillo o bolso sin cubrir el receptáculo (clavija de alimentación), los artículos metálicos (tales como una moneda, clip o pluma) pueden provocarle un cortocircuito al teléfono. Siempre cubra el receptáculo cuando no se esté usando.
- <sup>O</sup> No cree un cortocircuito en la batería. Los artículos metálicos como monedas, clips o bolígrafos en el bolsillo o bolso, al moverse, pueden causar un cortocircuito en los terminales + y - de la batería (las tiras de metal de la batería). El cortocircuito de los terminales podría dañar la batería y ocasionar una explosión.

#### Aviso general

- **•** Usar una batería dañada o introducir la batería en la boca pueden causar graves lesiones.
- No coloque cerca del teléfono artículos que contengan componentes magnéticos como tarjetas de crédito, tarjetas de teléfono, libretas de banco o boletos del metro. El magnetismo del teléfono puede dañar los datos almacenados en la tira magnética.
- Hablar por el teléfono durante un período de tiempo prolongado puede

reducir la calidad de la llamada debido al calor generado durante la utilización.

- Cuando el teléfono no se usa durante mucho tiempo, déjelo en un lugar seguro con el cable de alimentación Desactivado.
- El uso del teléfono cerca de equipo receptor (como un televisor o radio) puede causar interferencia al teléfono.
- <sup>O</sup> No use el teléfono si la antena está dañada. Si una antena dañada toca la piel, puede causar una ligera quemadura. Comuníquese con un Centro de servicio autorizado LG para que reemplacen la antena dañada.
- <sup>O</sup> No sumerja el teléfono en agua. Si esto ocurre, apáguelo de inmediato y extraiga la batería. Si el teléfono no funciona, llévelo a un Centro de servicio autorizado LG.
- No pinte el teléfono.
- Los datos guardados en el teléfono se pueden borrar al usar de manera incorrecta el teléfono, repararlo o actualizar el software. Por favor respalde sus números de teléfono importantes. (También podrían borrarse los tonos de timbre, mensajes de texto, mensajes de voz, fotos y videos). El fabricante no se hace responsable de los daños ocasionados por la pérdida de datos.
- <sup>O</sup> Al usar el teléfono en lugares públicos, establezca el tono de timbre en vibración para no molestar a otras personas.
- · No apague ni encienda el teléfono cuando se lo ponga al oído.
- Use los accesorios, como audífonos y auriculares, con precaución. Cerciórese de que los cables estén bien resguardados y no toque la antena innecesariamente.
- No utilice el teléfono por largos periodos de tiempo mientras que una parte de su cuerpo está en contacto él. La temperatura del teléfono puede aumentar durante el funcionamiento normal y puede dañar o quemar la piel.

# **Precaución: Evite una posible pérdida de la audición**

La exposición prolongada a sonidos fuertes (incluida la música) es la causa más común de pérdida de audición evitable. Algunas investigaciones científicas sugieren que el uso de dispositivos de audio portátiles, como reproductores de música portátiles y teléfonos celulares, a altos volúmenes durante períodos prolongados puede provocar una pérdida de la audición permanente inducida por el ruido. Esto incluye el uso de auriculares (incluidos los auriculares estándares, los intrauriculares y los dispositivos Bluetooth<sup>®</sup> u otros dispositivos inalámbricos). En algunos estudios, la exposición a ruidos muy fuertes también ha estado asociada con la presencia de zumbido de oídos, hipersensibilidad al sonido y distorsión de la audición. La susceptibilidad de las personas a la pérdida de audición inducida por el ruido y otros posibles problemas de audición varía. La cantidad de ruido emitida por un dispositivo de audio portátil varía según la naturaleza del sonido, el dispositivo, la configuración del dispositivo y los auriculares. Al usar cualquier dispositivo de audio portátil, debe seguir las siguientes recomendaciones de sentido común:

- <sup>O</sup> Establezca el volumen en un entorno tranquilo y seleccione el volumen más bajo en el que pueda oír adecuadamente.
- <sup>O</sup> Al usar auriculares, baje el volumen si no puede oír a una persona que le habla de cerca o si una persona sentada a su lado puede oír lo que usted está escuchando.
- <sup>O</sup> No suba el volumen para tapar los sonidos de un entorno ruidoso. Si opta por escuchar el dispositivo portátil en un entorno ruidoso, use auriculares que anulen los ruidos para tapar el ruido del entorno que lo rodea.
- <sup>O</sup> Limite la cantidad de tiempo que escucha el dispositivo. A medida que el volumen aumente, se necesitará menos tiempo para que su audición se vea afectada.
- Evite utilizar auriculares después de la exposición a ruidos extremadamente fuertes, como conciertos de rock, que puedan provocar la pérdida temporal de la audición. La pérdida temporal de la audición puede hacer que volúmenes inseguros parezcan normales.

<sup>O</sup> No escuche a un volumen que le provoque molestias. Si experimenta zumbido en los oídos, oye conversaciones apagadas o experimenta alguna dificultad temporal en la audición después de escuchar un dispositivo de audio portátil, deje de usarlo y consulte a su médico.

Usted puede obtener la información adicional sobre este tema de las fuentes siguientes:

#### American Academy of Audiology (Academia estadounidense de audiología)

11730 Plaza American Drive, Suite 300 Reston, VA 20190 Voz: (800) 222-2336 Correo electrónico: info@audiology.org Internet: www.audiology.org

# National Institute on Deafness and Other Communication Disorders (Instituto nacional de sordera y otros trastornos de comunicación) Institutos Nacionales de la Salud 31 Center Drive, MSC 2320 Bethesda, MD USA 20892-2320

Voz: (301) 496-7243

Correo electrónico: nidcdinfo@nih.gov

Internet: http://www.nidcd.nih.gov/health/hearing

## National Institute for Occupational Safety and Health (Instituto Nacional para la Seguridad y Salud Laborales)

Hubert H. Humphrey Bldg. 200 Independence Ave., SW Washington, DC 20201 Voz: 1-800-35-NIOSH (1-800-356-4674) Internet: http://www.cdc.gov/niosh/topics/noise/default.html

# **Actualización de la FDA para los consumidores**

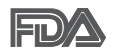

Actualización para los consumidores del Centro de Dispositivos Médicos y Radiológicos en la Salud de la Administración de Alimentos y Drogas de EE. UU. sobre teléfonos celulares:

## 1. ¿Los teléfonos inalámbricos representan un riesgo para la salud?

La evidencia científica disponible no muestra que haya ningún problema de salud asociado con el uso de teléfonos inalámbricos. Sin embargo, no hay pruebas de que los teléfonos inalámbricos sean completamente seguros. Los teléfonos inalámbricos emiten bajos niveles de energía de radiofrecuencia (RF) en el rango de microondas cuando se usan. También emiten muy bajos niveles de RF cuando están en modo de espera. Mientras que altos niveles de RF pueden producir efectos en la salud (calentando los tejidos), la exposición a RF de bajo nivel no produce efectos de calentamiento y no causa efectos conocidos adversos para la salud. Muchos estudios sobre la exposición a RF de bajo nivel no han encontrado ningún efecto biológico. Algunos estudios han sugerido que puede haber algunos efectos biológicos, pero tales conclusiones no se han visto confirmadas por investigaciones adicionales. En algunos casos, otros investigadores han tenido dificultades en reproducir tales estudios o en determinar los motivos por los que los resultados no son consistentes.

## 2. ¿Cuál es el papel de la FDA respecto de la seguridad de los teléfonos inalámbricos?

Según las leyes, la FDA no comprueba la seguridad para el consumidor de los productos que emiten radiación, como los teléfonos inalámbricos, antes de que puedan venderse, como lo hace con los nuevos medicamentos o dispositivos médicos. No obstante, la agencia tiene autoridad para emprender acciones si se demuestra que los teléfonos inalámbricos emiten energía de radiofrecuencia (RF) a un nivel que es peligroso para el usuario. En tal caso, la FDA podría exigir a los fabricantes de teléfonos inalámbricos que informaran a los usuarios del riesgo para la salud y reparen, reemplacen o saquen del mercado los teléfonos de modo que deje de existir el riesgo.

Aunque los datos científicos existentes no justifican que la FDA emprenda acciones reglamentarias, la agencia ha instado a la industria de los teléfonos inalámbricos para que dé determinados pasos. Algunos de ellos son:

- <sup>O</sup> apoyar la necesaria investigación sobre los posibles efectos biológicos de RF del tipo que emiten los teléfonos inalámbricos;
- · diseñar teléfonos inalámbricos de tal modo que se minimice la exposición del usuario a RF que no sea necesaria para la función del dispositivo; y
- $\bullet$  cooperar para dar a los usuarios de teléfonos inalámbricos la mejor información sobre los posibles efectos del uso de los teléfonos inalámbricos sobre la salud humana.

La FDA pertenece a un grupo de trabajo interinstitucional de dependencias federales que tienen responsabilidad en distintos aspectos de la seguridad de las RF para garantizar la coordinación de esfuerzos a nivel federal. Las siguientes instituciones pertenecen a este grupo de trabajo:

- National Institute for Occupational Safety and Health (Instituto Nacional para la Seguridad y Salud Laborales)
- Environmental Protection Agency (Agencia de Protección Medioambiental)
- Occupational Safety y Health Administration (Administración de la Seguridad y Salud Laborales)
- <sup>O</sup> Administración Nacional de Telecomunicaciones e Información

El National Institutes of Health (Institutos Nacionales de Salud) también participa en algunas actividades del grupo de trabajo interinstitucional.

La FDA comparte las responsabilidades reglamentarias sobre los teléfonos inalámbricos con la Comisión Federal de Comunicaciones (FCC, por su sigla en inglés). Todos los teléfonos que se venden en los EE.UU. deben cumplir con los lineamientos de seguridad de la FCC que limitan la exposición a la RF. La FCC depende de la FDA y de otras instituciones de salud para las cuestiones de seguridad de los teléfonos inalámbricos.

La FCC también regula las estaciones de base de las cuales dependen los teléfonos inalámbricos. Mientras que estas estaciones de base funcionan a una potencia mayor que los teléfonos inalámbricos mismos, la exposición a RF que recibe la gente de estas estaciones de base es habitualmente miles de veces menor de la que pueden tener procedente de los teléfonos inalámbricos. Las estaciones de base por tanto no están sujetas a las cuestiones de seguridad que se analizan en este documento.

## 3. ¿Qué tipos de teléfonos son objeto de esta actualización?

El término "teléfonos inalámbricos" hace referencia a los teléfonos inalámbricos de mano con antenas integradas, que a menudo se denominan teléfonos "celulares", "móviles" o "PCS". Estos tipos de teléfonos inalámbricos pueden exponer al usuario a una energía de radiofrecuencia (RF) mensurable debido a la corta distancia entre el teléfono y la cabeza del usuario. Estas exposiciones a RF están limitadas por los lineamientos de seguridad de la FCC que se desarrollaron con indicaciones de la FDA y otras dependencias federales de salud y seguridad. Cuando el teléfono se encuentra a distancias mayores del usuario, la exposición a RF es drásticamente menor, porque la exposición a RF de una persona disminuye rápidamente al incrementarse la distancia de la fuente. Los llamados "teléfonos inalámbricos", que tienen una unidad de base conectada al cableado telefónico de una casa, generalmente funcionan a niveles de potencia mucho menores y por tanto producen exposiciones a RF que están muy por debajo de los límites de seguridad de la FCC.

## 4. ¿Cuáles son los resultados de la investigación que ya se ha realizado?

La investigación realizada hasta la fecha ha producido resultados contradictorios y muchos estudios han sufrido de fallas en sus métodos de investigación. Los experimentos con animales para investigar los efectos de las exposiciones a la energía de radiofrecuencia (RF) características de los teléfonos inalámbricos han producido resultados contradictorios que con frecuencia no pueden repetirse en otros laboratorios. Unos pocos estudios con animales, sin embargo, sugieren que bajos niveles de RF podrían acelerar el desarrollo del cáncer en animales de laboratorio. Sin embargo, muchos de los estudios que mostraron un mayor desarrollo de tuMáss usaron animales que habían sido alterados genéticamente o tratados

**Seguridad** 

con sustancias químicas que causan cáncer para que fueran propensos a desarrollar cáncer aun sin la presencia de una exposición a RF.

Otros estudios expusieron a los animales a RF durante períodos de hasta 22 horas al día. Estas condiciones no se asemejan a las condiciones bajo las cuales la gente usa los teléfonos inalámbricos, de modo que no sabemos con certeza qué significan los resultados de dichos estudios para la salud humana. Se han publicado tres grandes estudios epidemiológicos desde diciembre de 2000. Juntos, estos estudios investigaron cualquier posible asociación entre el uso de teléfonos inalámbricos y cáncer primario del cerebro, glioma, meningioma o neuroma acústica, tuMáss cerebrales o de las glándulas salivales, leucemia u otros cánceres. Ninguno de los estudios demostró la existencia de ningún efecto dañino para la salud originado en la exposición a RF de los teléfonos inalámbricos. No obstante, ninguno de los estudios puede responder a preguntas sobre la exposición a largo plazo, ya que el período promedio de uso del teléfono en estos estudios fue de alrededor de tres años.

## 5. ¿Qué investigaciones se necesitan para decidir si la exposición a RF de los teléfonos inalámbricos representa un riesgo para la salud?

Una combinación de estudios de laboratorio y estudios epidemiológicos de gente que realmente utiliza teléfonos inalámbricos proporcionaría algunos de los datos necesarios. Dentro de algunos años se podrían realizar estudios de exposición animal durante toda la vida. Sin embargo, se necesitarían grandes cantidades de animales para proporcionar pruebas confiables de un efecto promotor del cáncer, en caso de existir alguno. Los estudios epidemiológicos pueden proporcionar datos directamente aplicables a poblaciones humanas, pero puede ser necesario un seguimiento de diez años o más para obtener respuestas acerca de algunos efectos sobre la salud, como lo sería el cáncer. Esto se debe a que al intervalo entre el momento de exposición a un agente cancerígeno y el momento en que se desarrollan los tuMáss, en caso de hacerlo, puede ser de muchos, muchos años. La interpretación de los estudios epidemiológicos se ve entorpecida por la dificultad de medir la exposición real a RF durante el uso cotidiano de los teléfonos inalámbricos. Muchos factores afectan esta medición, como el ángulo al que se sostiene

el teléfono, o el modelo de teléfono que se usa.

## 6. ¿Qué está haciendo la FDA para averiguar más acerca de los posibles efectos en la salud de la RF de los teléfonos inalámbricos?

La FDA está trabajando con el Programa Nacional de Toxicología de los EE.UU. y con grupos de investigadores de todo el mundo para asegurarse de que se realicen estudios de alta prioridad con animales para resolver importantes preguntas acerca de la exposición a la energía de radiofrecuencia (RF).

La FDA ha sido un participante líder en el Proyecto Internacional de Campos Magnéticos (EMF, por su sigla en inglés) de la Organización Mundial de la Salud desde su creación en 1996. Un influyente resultado de este trabajo ha sido el desarrollo de una agenda detallada de necesidades de investigación que ha impulsado el establecimiento de nuevos programas de investigación en todo el mundo. El proyecto también ha ayudado a desarrollar una serie de documentos de información pública sobre temas del EMF.

La FDA y la Asociación de Internet y Telecomunicaciones Celulares (CTIA por su sigla en inglés) tienen un acuerdo formal de desarrollo e investigación cooperativa (CRADA, por su sigla en inglés) para investigar la seguridad de los teléfonos inalámbricos. La FDA proporciona la supervisión científica, recibiendo informes de expertos de organizaciones gubernamentales, de la industria y académicas. La investigación patrocinada por la CTIA se realiza por medio de contratos con investigadores independientes. La investigación inicial incluiría tanto estudios de laboratorio como estudios de los usuarios de teléfonos inalámbricos. El CRADA también incluiría una amplia evaluación de las necesidades de investigación adicionales en el contexto de los más recientes desarrollos de investigación del mundo.

# 7. ¿Cómo puedo averiguar cuánta exposición a energía de radiofrecuencia puedo recibir al usar mi teléfono inalámbrico?

Todos los teléfonos que se venden en los Estados Unidos deben cumplir con los lineamientos de la Comisión Federal de Comunicaciones (FCC) que limitan las exposiciones a la energía de radiofrecuencia (RF). La FCC estableció esos lineamientos asesorada por la FDA y otras dependencias federales de salud y seguridad. El límite de la FCC para la exposición a RF de teléfonos inalámbricos se ha fijado a una tasa de absorción específica (SAR, por su sigla en inglés) de 1,6 watts por kilogramo (1,6 W/kg). El límite de la FCC es consistente con los estándares de seguridad desarrollados por el Instituto de Ingeniería Eléctrica y Electrónica (Institute of Electrical and Electronic Engineering, IEEE) y el Consejo Nacional para la Medición y Protección contra la Radiación (National Council on Radiation Protection and Measurement).

El límite de exposición toma en consideración la capacidad del cuerpo de eliminar el calor de los tejidos que absorben energía de los teléfonos inalámbricos y se ha fijado muy por debajo de los niveles que se sabe que tienen algún efecto. Los fabricantes de teléfonos inalámbricos deben informar a la FCC del nivel de exposición a RF de cada modelo de teléfono. El sitio web de la FCC (http://www.fcc.gov/cgb/cellular.html) proporciona instrucciones para ubicar el número de identificación de la FCC en el teléfono y encontrar el nivel de exposición a RF del teléfono en la lista que aparece en línea.

## 8. ¿Qué ha hecho la FDA para medir la energía de radiofrecuencia que proviene de los teléfonos inalámbricos?

El Instituto de Ingenieros Eléctricos y Electrónicos (IEEE) está desarrollando un estándar técnico para la medición de la exposición a la energía de radiofrecuencia (RF) proveniente de los teléfonos inalámbricos y otros dispositivos inalámbricos con la participación y el liderazgo de científicos e ingenieros de la FDA. El estándar denominado "Práctica recomendada para determinar la tasa de absorción específica (SAR) pico en el cuerpo humano debido a los dispositivos de comunicación inalámbrica: técnicas experimentales", establece la primera metodología coherente de pruebas para medir la tasa a la cual se depositan las RF en la cabeza de los usuarios de teléfonos inalámbricos. El método de prueba utiliza un modelo de la cabeza humana que simula sus tejidos. Se espera que la metodología de pruebas de SAR estandarizada mejore notablemente la coherencia de las mediciones realizadas en distintos laboratorios con el mismo teléfono. La SAR es la medición de la cantidad de energía que absorben los tejidos, ya sea de todo el cuerpo o de una pequeña parte del mismo. Se mide en watts/ kg (o milivatios/g) de materia. Esta medición se emplea para determinar si

un teléfono inalámbrico cumple con los lineamientos de seguridad.

## 9. ¿Qué pasos puedo dar para reducir mi exposición a la energía de radiofrecuencia de mi teléfono inalámbrico?

Si estos productos presentan un riesgo, algo que en este momento no sabemos que ocurra, probablemente sea muy pequeño. Pero si le preocupa evitar incluso los riesgos potenciales, puede seguir unos pasos sencillos para reducir al máximo su exposición a la energía de radiofrecuencia (RF). Dado que el tiempo es un factor clave en la cantidad de exposición que una persona puede recibir, la reducción del tiempo dedicado al uso de teléfonos inalámbricos reduciría la exposición a RF. Si debe mantener conversaciones prolongadas con teléfonos inalámbricos todos los días, puede aumentar la distancia entre su cuerpo y la fuente de la RF, dado que el nivel de exposición cae drásticamente con la distancia. Por ejemplo, podría usar un auricular y llevar el teléfono inalámbrico lejos del cuerpo o usar teléfonos inalámbricos conectados a una antena remota. Nuevamente, los datos científicos no demuestran que los teléfonos inalámbricos sean dañinos. Pero si le preocupa la exposición a RF de estos productos, puede tomar medidas como las mencionadas anteriormente para reducir la exposición a RF proveniente del uso de teléfonos inalámbricos.

## 10. ¿Qué hay del uso de teléfonos inalámbricos por parte de los niños?

La evidencia científica no muestra ningún peligro para los usuarios de teléfonos inalámbricos, incluidos los niños y adolescentes. Si desea tomar medidas para reducir la exposición a la energía de radiofrecuencia (RF), las medidas mencionadas anteriormente se aplican a los niños y adolescentes que usan teléfonos inalámbricos. Reducir el tiempo de uso de teléfonos inalámbricos y aumentar la distancia entre el usuario y la fuente de RF disminuirán la exposición a RF.

Algunos grupos patrocinados por otros gobiernos nacionales han aconsejado que se desaliente del todo el uso de teléfonos inalámbricos por los niños. Por ejemplo, el gobierno del Reino Unidos distribuyó folletos que contienen esa recomendación en diciembre de 2000. Observaron que no hay evidencias que indiquen que usar un teléfono inalámbrico cause tuMáss cerebrales ni otros efectos dañinos. Su recomendación para que se limitara el uso de teléfonos inalámbricos por parte de los niños era estrictamente precautoria, no estaba basada en ninguna evidencia científica de que exista riesgo alguno para la salud.

# 11. ¿Qué hay de la interferencia de los teléfonos inalámbricos con el equipo médico?

La energía de radiofrecuencia (RF) proveniente de los teléfonos inalámbricos puede interactuar con algunos dispositivos electrónicos. Por este motivo, la FDA colaboró con el desarrollo de un método de prueba detallado para medir la interferencia electromagnética (MXI, por su sigla en inglés) de los teléfonos inalámbricos en los marcapasos implantados y los desfibriladores. Este método de prueba ahora es parte de un estándar patrocinado por la Asociación para el Avance de la Instrumentación Médica (AAMI, por su sigla en inglés). La versión final, un esfuerzo conjunto de la FDA, los fabricantes de dispositivos médicos y muchos otros grupos, se finalizó a fines de 2000. Este estándar permitirá a los fabricantes asegurarse de que los marcapasos y los desfibriladores estén a salvo de la EMI de los teléfonos inalámbricos.

La FDA ha probado audífonos para determinar si reciben interferencia de los teléfonos inalámbricos de mano y ha ayudado a desarrollar un estándar voluntario patrocinado por el Instituto de Ingenieros Eléctricos y Electrónicos (IEEE). Este estándar especifica los métodos de prueba y los requisitos de desempeño de los audífonos y los teléfonos inalámbricos con el fin de que no ocurra ninguna interferencia cuando una persona use un teléfono "compatible" y un audífono "compatible" al mismo tiempo. Este estándar fue aprobado por la IEEE en 2000.

La FDA sigue supervisando el uso de los teléfonos inalámbricos para detectar posibles interacciones con otros dispositivos médicos. Si se determinara que se presenta una interferencia dañina, la FDA realizará las pruebas necesarias para evaluar la interferencia y trabajará para resolver el problema.

## 12. ¿Dónde puedo hallar información adicional?

Para obtener información adicional, por favor consulte los recursos siguientes:

La página web de la FDA sobre teléfonos inalámbricos (http://www.fda. gov), en la letra "C" del índice de temas, seleccione Cell Phones (Teléfonos celulares) > Research (Investigación).

Programa de Seguridad de RF de la Comisión Federal de Comunicaciones (FCC) (http://www.fcc.gov/oet/rfsafety/).

Comisión Internacional para la Protección contra la Radiación No Ionizante (http://www.icnirp.de)

Proyecto Internacional EMF de la Organización Mundial de la Salud (OMS) (http://www.who.int/emf)

Agencia de Protección de la Salud (http://www.hpa.org.uk/)

# **10 consejos de seguridad para conductores**

Un teléfono inalámbrico le ofrece la extraordinaria capacidad de comunicarse por voz prácticamente en cualquier lugar y a cualquier hora. Las ventajas de los teléfonos inalámbricos van acompañadas de una gran responsabilidad por parte de los usuarios.

Cuando conduzca un coche, la conducción es su primera responsabilidad. Cuando utilice un teléfono inalámbrico y esté al volante, sea sensato y tenga presente los siguientes consejos:

- 1. Conozca su teléfono inalámbrico y sus funciones, como la marcación rápida y la remarcación automática. Lea con atención el manual de instrucciones y conozca cómo aprovechar las valiosas funciones que la mayoría de los teléfonos ofrece, incluidas la remarcación automática y la memoria. Asimismo, memorice el teclado del teléfono para que pueda utilizar la función de marcación rápida sin dejar de prestar atención a la carretera.
- 2. Cuando esté disponible, utilice un dispositivo de manos libres. Varios accesorios para teléfonos inalámbricos con manos libres están a su disposición actualmente. Tanto si elige un dispositivo montado e instalado para su teléfono inalámbrico como si utiliza un accesorio para teléfono con altavoz, saque partido de estos dispositivos si están a su disposición.
- 3. Asegúrese de que coloca el teléfono inalámbrico en un lugar de fácil alcance y donde pueda utilizarlo sin perder de vista la carretera. Si recibe una llamada en un momento inoportuno, si es posible, deje que el buzón de voz conteste en su lugar.
- 4. Termine las conversaciones que se produzcan en condiciones o situaciones de conducción peligrosa. Comunique a la persona con la que está hablando que está conduciendo; si fuera necesario, termine la llamada en situaciones de tráfico pesado o en las que las condiciones climatológicas comporten un peligro para la conducción. La lluvia, el aguanieve, la nieve y el hielo pueden ser peligrosos, así como un tráfico pesado. Como conductor, su principal responsabilidad es prestar atención a la carretera.
- 5. No tome notas ni busque números de teléfono mientras conduce. Si está leyendo una agenda o una tarjeta de visita, o si está escribiendo una lista de "tareas por hacer" mientras conduce, no está mirando por dónde va. Es de sentido común. No se ponga en una situación peligrosa porque está leyendo o escribiendo y no está prestando atención a la carretera o a los vehículos cercanos.
- 6. Marque con cuidado y observe el tráfico; si es posible, realice las llamadas cuando no esté circulando o antes de ponerse en circulación. Intente planificar sus llamadas antes de iniciar el viaje o intente que estas coincidan con los momentos en los que esté parado en una señal de Stop, en un semáforo en rojo o en cualquier otra situación en la que deba detenerse. Pero si necesita marcar mientras conduce, siga este sencillo consejo: marque unos cuantos números, compruebe la carretera y los espejos y, a continuación, siga marcando.
- 7. No mantenga conversaciones conflictivas o de gran carga emocional que puedan distraerle. Este tipo de conversaciones debe evitarse a toda costa, ya que lo distraen e incluso lo pueden poner en peligro cuando está al volante. Asegúrese de que la gente con la que está hablando sabe que está conduciendo y, si fuera necesario, termine aquellas conversaciones que puedan distraer su atención de la carretera.
- 8. Utilice el teléfono inalámbrico para pedir ayuda. Un teléfono inalámbrico es una de las mejores herramientas que posee para protegerse y proteger a su familia en situaciones peligrosas; con el teléfono a su lado,

sólo tres números lo separarán de la ayuda necesaria. Marque el 911 u otro número de emergencia local en caso de incendio, accidente de tráfico, peligro en la carretera o emergencia médica. Recuerde que es una llamada gratuita para su teléfono inalámbrico.

- 9. Utilice el teléfono inalámbrico para ayudar a otras personas en situaciones de emergencia. Un teléfono inalámbrico le ofrece la oportunidad perfecta para ser un "buen samaritano" en su comunidad. Si presencia un accidente de circulación, un delito o cualquier otra emergencia grave en la que haya vidas en peligro, llame al 911 o a otro número de emergencia local, ya que también le gustaría que otros lo hicieran por usted.
- 10. Llame al servicio de asistencia en carretera o a un número de asistencia especial para situaciones que no sean de emergencia si fuera necesario. Durante la conducción encontrará situaciones que precisen de atención, pero no serán lo bastante urgentes como para llamar a los servicios de emergencia. Sin embargo, puede utilizar el teléfono inalámbrico para echar una mano. Si ve un vehículo averiado que no presenta un peligro grave, un semáforo roto, un accidente de tránsito leve donde nadie parece herido o un vehículo que sabe que es robado, llame a la asistencia en ruta o a un número especial para asistencia de no emergencia desde el teléfono inalámbrico.

 Los consejos anteriores se proporcionan a modo de lineamientos generales. Antes de decidir si va a usar su dispositivo móvil mientras maneja un vehículo, se recomienda que consulte las leyes u otras reglamentaciones locales de la jurisdicción aplicable respecto de dicho uso. Es posible que dichas leyes u otras reglamentaciones restrinjan la manera en que un conductor puede usar su teléfono mientras maneja un vehículo.

# **Información al consumidor sobre las tasas de absorción específicas**

#### (SAR, Specific Absorption Rate)

Este modelo de teléfono cumple con los requisitos gubernamentales de exposición a las ondas de radio. Su teléfono inalámbrico es un transmisor y receptor de radio. Está diseñado y fabricado para que no supere los
límites de emisión para la exposición a la energía de radiofrecuencia (RF) establecidos por la Comisión Federal de Comunicaciones (FCC) del gobierno de los EE. UU. Estos límites de exposición de la FCC provienen de las recomendaciones de dos organizaciones expertas, el Consejo Nacional para la Medición y Protección contra la Radiación (NCRP, por su sigla en inglés) y el Instituto de Ingenieros Eléctricos y Electrónicos (IEEE).

En ambos casos, las recomendaciones fueron desarrolladas por expertos científicos y en ingeniería del ámbito industrial, gubernamental y académico tras realizar revisiones exhaustivas de la literatura científica relacionada con los efectos biológicos de la energía de RF.

El límite de exposición para los teléfonos inalámbricos emplea una unidad de medida llamada Tasa de Absorción Específica o SAR. La SAR es una medida de la tasa de absorción de energía de RF en el cuerpo humano expresada en unidades de watts por kilogramo (W/kg). La FCC requiere que los teléfonos inalámbricos cumplan con un límite de seguridad de 1,6 watts por kilogramo (1,6 W/kg). El límite de exposición de la FCC incorpora un margen de seguridad sustancial para dar una protección adicional al público y para tomar en cuenta cualquier variación en las mediciones.

Las pruebas de SAR se llevan a cabo usando las posiciones de operación estándar especificadas por la FCC con el teléfono transmitiendo a su nivel de potencia más alto certificado en todas las bandas de frecuencia probadas. Aunque la SAR se determina al nivel de potencia más alto certificado, el nivel de SAR real del teléfono en funcionamiento puede estar muy por debajo del valor máximo. Dado que el teléfono está diseñado para funcionar a varios niveles de potencia para usar solamente la potencia necesaria para llegar a la red, en general mientras más cerca esté de una antena de una estación de base inalámbrica, menor será la potencia que se emitirá.

Antes de que un modelo de teléfono esté disponible para su venta al público, debe probarse y certificarse ante la FCC que no supera el límite establecido por el requisito que el gobierno ha adoptado para la exposición segura. Las pruebas se realizan en posiciones y ubicaciones (por ejemplo, en la oreja y llevándolo en el cuerpo) según lo demanda la FCC para cada modelo.

Este dispositivo fue probado para operaciones típicas de uso en el cuerpo, con la parte posterior del teléfono a 1.0 cm (0,39 pulgadas) del cuerpo del

usuario. Para cumplir con los requisitos de exposición a RF de la FCC, debe mantenerse una distancia mínima de 1.0 cm (0,39 pulgadas) entre el cuerpo del usuario y la parte posterior del teléfono. No deben utilizarse clips para cinturón, fundas y accesorios similares de otros fabricantes que tengan componentes metálicos.

Los accesorios usados sobre el cuerpo que no pueden mantener una distancia de 1.0 cm (0,39 pulgadas) entre el cuerpo del usuario y la parte posterior del teléfono, y que no han sido probados para operaciones típicas de uso en el cuerpo, tal vez no cumplan con los límites de exposición a RF de la FCC y deben evitarse.

La FCC ha otorgado una Autorización de equipo para este modelo de teléfono con todos los niveles de SAR reportados y evaluados en cumplimiento de los lineamientos de emisión de RF de la FCC.

El valor de SAR más elevado para este modelo de teléfono probado para su uso en el oído es de 0.70 W/kg y cuando se lo usa sobre el cuerpo, como describe este manual, es de 1.19 W/kg. Aun cuando puede haber diferencias entre los niveles de SAR de varios teléfonos y en varias posiciones, todos ellos cumplen el requisito gubernamental para una exposición segura.

La información sobre la SAR de este modelo de teléfono está archivada en la FCC y puede encontrarse en la sección Display Grant de http://www.fcc. gov/oet/ea/fccid después de buscar en FCC ID ZNFMS323.

Para buscar información correspondiente a un modelo de teléfono en particular, este sitio usa el número de identificación de la FCC del teléfono que suele estar impreso en la carcasa del teléfono. A veces es necesario retirar la batería para encontrar el número. Una vez que tiene el número de identificación de la FCC de un teléfono en particular, siga las instrucciones del sitio web que debería proporcionar valores de SAR típica y mínima para un teléfono en particular.

Puede encontrar información adicional sobre Tasas de Absorción Específicas (SAR) en el sitio web de la Asociación de Industrias de Telecomunicaciones Celulares (CTIA, por su sigla en inglés) en http://www.ctia.org/

\*En los Estados Unidos y Canadá, el límite SAR para teléfonos móviles usados por el público es de 1,6 watts/kg (W/kg) promediados en un gramo

de tejido. El estándar incluye un margen sustancial de seguridad para dar una protección adicional al público y para tomar en cuenta cualquier variación en las mediciones.

# **Reglamentaciones de compatibilidad con audífonos (HAC) para dispositivos inalámbricos**

El 10 de julio de 2003, el informe y orden de la Comisión Federal de Comunicaciones (FCC) de los EE. UU. en el expediente sobre comunicaciones inalámbricas 01-309 modificó la excepción de los teléfonos inalámbricos en virtud de la Ley de Compatibilidad con Audífonos (Ley HAC, por su sigla en inglés) de 1988 para exigir que los teléfonos inalámbricos digitales sean compatibles con los audífonos. La intención de la Ley HAC es garantizar que las personas con discapacidades auditivas puedan acceder en forma razonable a los servicios de telecomunicaciones.

Al usar ciertos teléfonos inalámbricos cerca de algunos dispositivos auditivos (audífonos e implantes cocleares), es posible que los usuarios detecten un ruido de zumbido, murmullo o chirrido. Algunos dispositivos para la audición son más inmunes que otros a este ruido de interferencia, y los teléfonos también varían en la cantidad de interferencia que generan.

La industria de los teléfonos inalámbricos ha desarrollado un sistema de clasificación de teléfonos inalámbricos con el fin de ayudar a los usuarios de dispositivos auditivos a encontrar teléfonos que puedan ser compatibles con sus dispositivos auditivos. No se han clasificado todos los teléfonos. Los teléfonos clasificados incluyen la clasificación en su caja o llevan una etiqueta en la caja.

Las clasificaciones no son garantías. Los resultados variarán en función del dispositivo auditivo del usuario y su pérdida de audición. Si su dispositivo auditivo resultara ser vulnerable a la interferencia, es posible que no pueda usar satisfactoriamente un teléfono clasificado. Probar el teléfono con su dispositivo auditivo es la mejor forma de evaluarlo para sus necesidades personales.

Clasificaciones M: los teléfonos con clasificación M3 o M4 cumplen los requisitos de la FCC y probablemente generen menos interferencia con los dispositivos auditivos que los teléfonos no etiquetados. M4 la mejor o más alta de las dos clasificaciones.

#### Su LG Optimus L70 tiene una clasificación de M3 y T3.

Los dispositivos auditivos también pueden tener una clasificación. El fabricante del dispositivo auditivo o un otorrinolaringólogo pueden ayudarlo a encontrar esta clasificación. Las clasificaciones más altas significan que el dispositivo auditivo es relativamente inmune al ruido de interferencia. Los valores de clasificación del audífono y del teléfono inalámbrico se suman. Una suma de 5 se considera aceptable para el uso normal. Una suma de 6 se considera que corresponde a un uso óptimo.

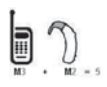

En el ejemplo de la izquierda, si un audífono cumple con la clasificación de nivel M2 y el teléfono inalámbrico cumple con la clasificación de nivel M3, la suma de los dos valores es igual a M5. Esto debería proporcionarle al usuario del

audífono un "uso normal" mientras usa su audífono con ese teléfono inalámbrico en particular. En este contexto, "uso normal" se define como una calidad de señal que es aceptable para la operación normal.

La marca M es sinónimo de la marca U. La marca T es sinónimo de la marca UT. La Alianza para Soluciones de la Industria de las Telecomunicaciones (ATIS, por su siglas en inglés) recomienda las marcas M y T. La sección 20.19 de las reglas de la FCC hace referencia a las marcas U y UT. El procedimiento de clasificación y medición de la HAC se encuentra descrito en el estándar C63.19 del Instituto de Estándares Nacionales de los EE. UU. (ANSI, por su sigla en inglés).

Al hablar por un teléfono celular, se recomienda apagar el modo BT (Bluetooth) o WLAN para HAC.

De conformidad con la política de compatibilidad de dispositivos de ayuda auditiva (KDB 285076), declaramos que este teléfono no se ha clasificado como compatible con dispositivos de ayuda auditiva en lo referente a la capacidad WiFi.

#### Información sobre audífonos y teléfonos inalámbricos digitales Accesibilidad de teléfonos inalámbricos y audífonos

http://www.accesswireless.org/Home.aspx

Compatibilidad con audífonos y control del volumen de la FCC

http://www.fcc.gov/cgb/consumerfacts/hac\_wireless.html

Orden de compatibilidad con aparatos para la audición de la FCC

http://hraunfoss.fcc.gov/edocs\_public/attachmatch/FCC-03-168A1.pdf

Asociacion Americana de Perdida de la Audicion(Hearing Loss Association of America [HLAA])

http://hearingloss.org/content/telephones-andmobile-devices

Antes de llevar el teléfono a reparar o llamar a un representante del servicio técnico, revise si alguno de los problemas que presenta el teléfono está descrito en esta sección.

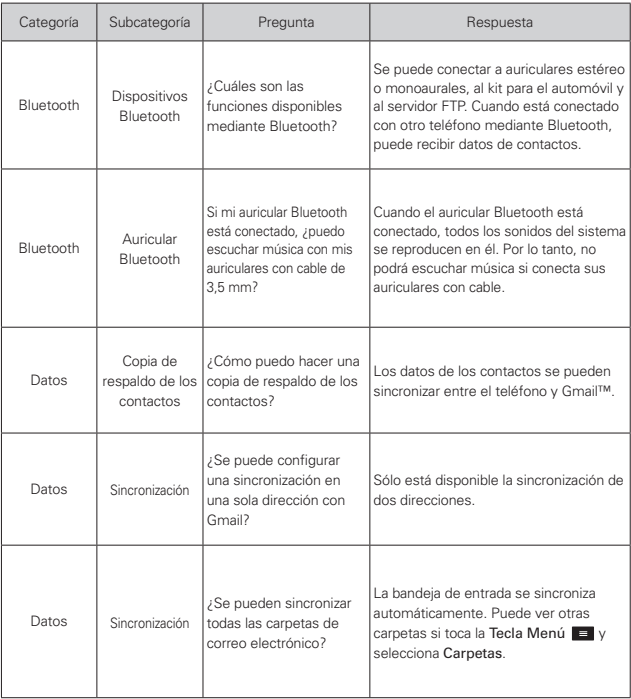

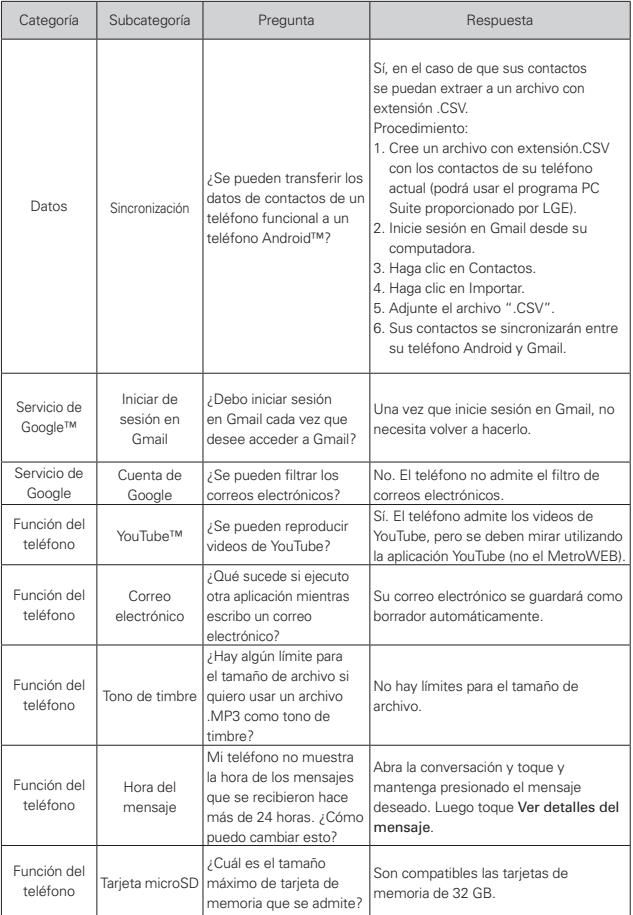

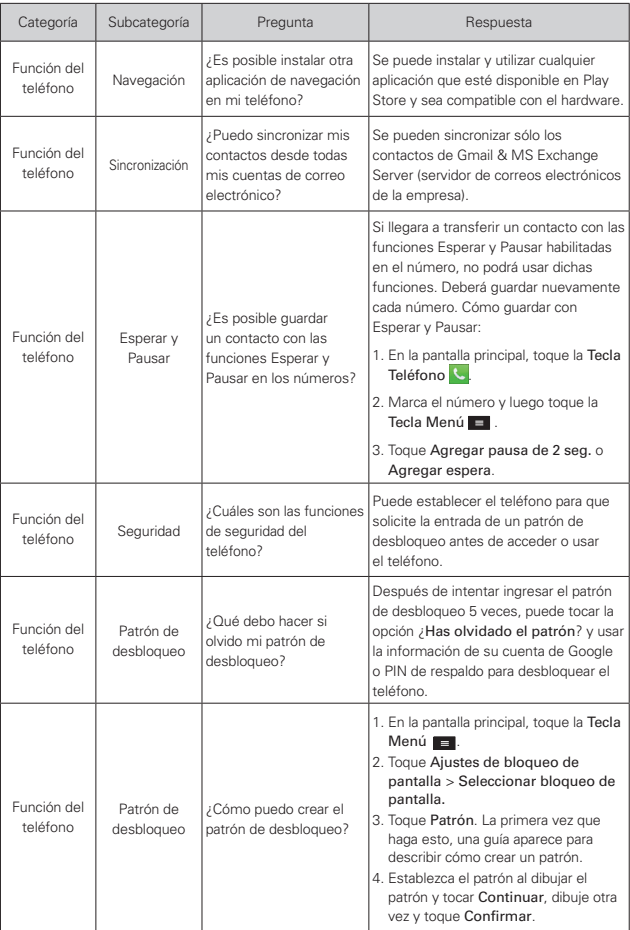

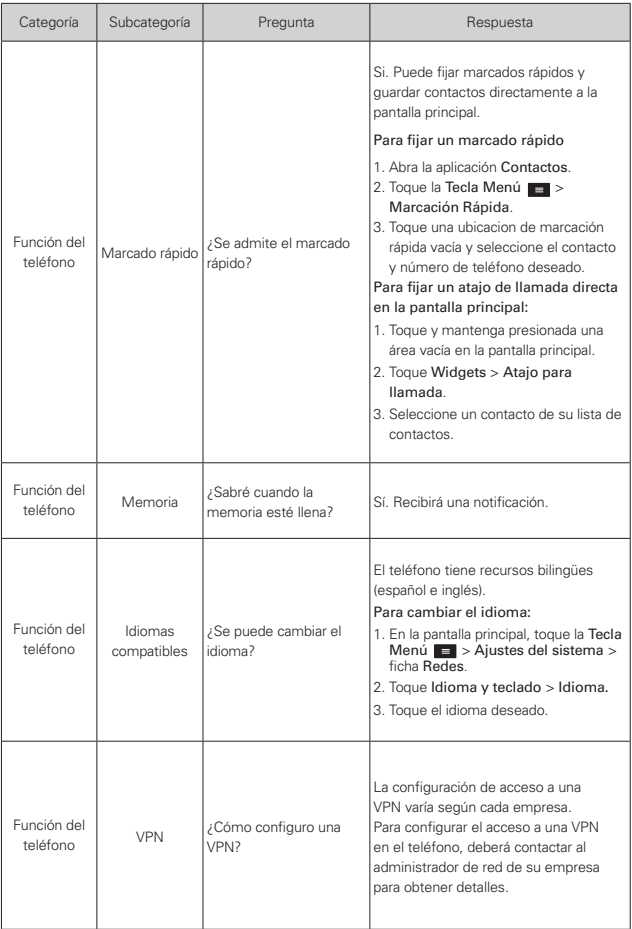

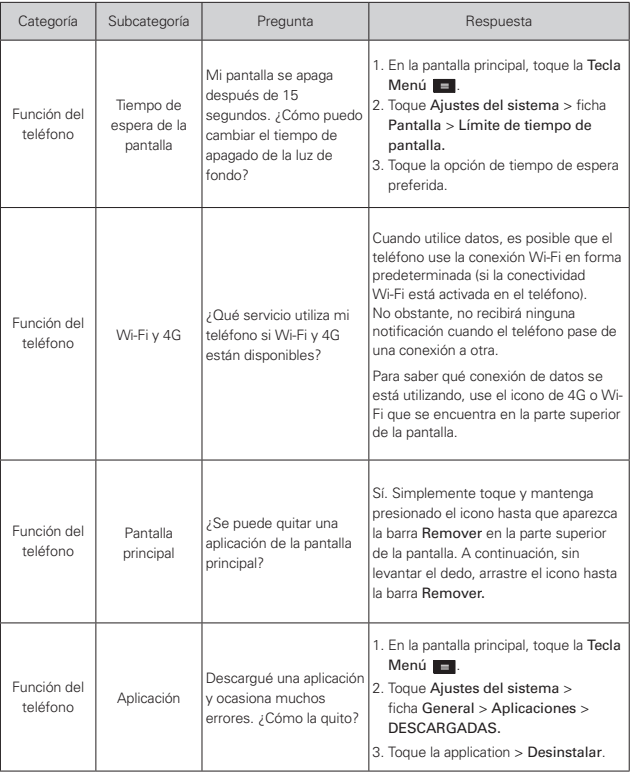

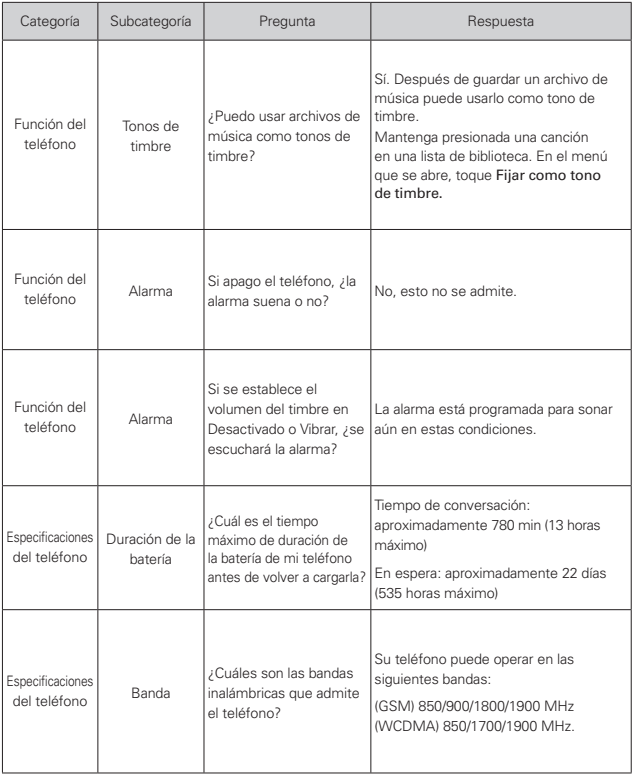

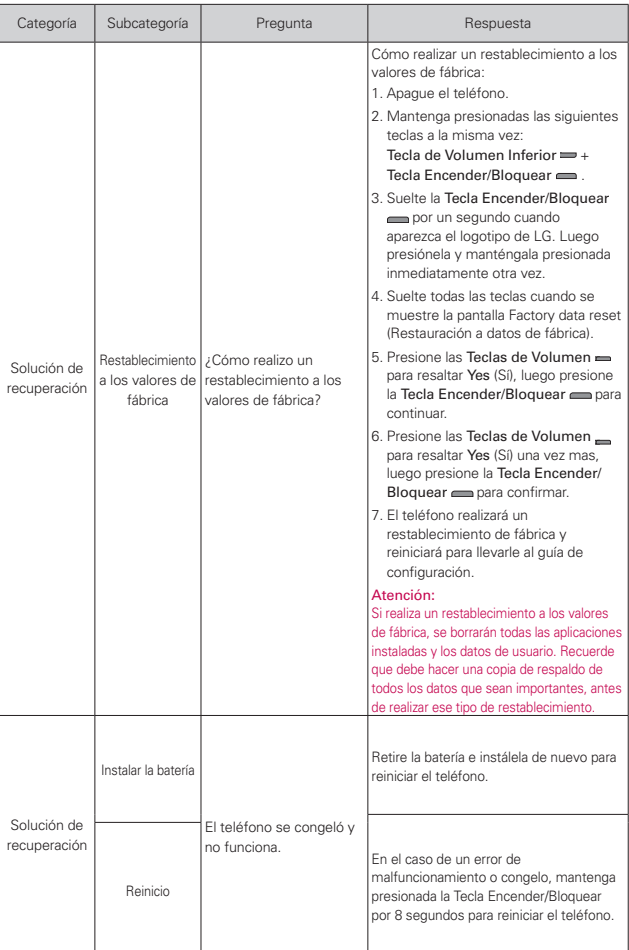

## **1. ESTA GARANTÍA CUBRE:**

LG le ofrece una garantía limitada de que la unidad adjunta para el suscriptor y sus accesorios adjuntos estarán libres de defectos de materiales y mano de obra, según los siguientes términos y condiciones:

- (1) La garantía limitada del producto se extiende durante DOCE (12) MESES contados a partir de la fecha de compra del producto con una prueba de compra válida o, de no haber una prueba de compra válida, QUINCE (15) MESES contados a partir de la fecha de fabricación según se determine por el código de fecha de fabricación de la unidad.
- (2) La garantía limitada se extiende solamente al comprador original del producto y no está permitido cederla o transferirla a ningún otro comprador o usuario final.
- (3) Esta garantía sólo tiene validez para el comprador original del producto durante el período de garantía y siempre que se encuentre en los EE. UU., incluidos Alaska, Hawai, los Territorios de los EE. UU. y Canadá.
- (4) El armazón externo y las piezas de adorno estarán libres de defectos en el momento del envío y, por lo tanto, no estarán cubiertas por los términos de esta garantía limitada.
- (5) A solicitud de LG, el consumidor debe proporcionar información para probar de manera razonable la fecha de compra.
- (6) El consumidor deberá hacerse cargo de los gastos de envío del producto ante el Departamento de Servicio al Cliente de LG. LG deberá pagar el gasto de envío del producto al consumidor, después de haber cumplido con el servicio según esta garantía limitada.

### **2. ESTA GARANTÍA NO CUBRE:**

- (1) Defectos o daños ocasionados por usar el producto de una manera diferente del modo normal y habitual.
- (2) Defectos o daños ocasionados por uso anormal, condiciones anormales, almacenamiento inadecuado, exposición a humedad excesiva, modificaciones no autorizadas, conexiones no autorizadas, reparaciones no autorizadas, uso inadecuado, negligencia, abuso, accidente, alteración, instalación inadecuada u otras acciones que no sean responsabilidad de LG, incluido el daño causado por envío, fusibles fundidos, derrames de comida o líquidos.
- (3) Roturas o daños en las antenas, a menos que hayan sido causados por defectos de los materiales o la mano de obra.
- (4) Que el Departamento de Servicio al Cliente de LG no fuera notificado por el consumidor del defecto o avería del producto durante el período de garantía limitada aplicable.
- (5) Productos a los que les hayan quitado el número de serie o que haya quedado ilegible.
- (6) Esta garantía limitada reemplaza a todas las demás garantías explícitas o implícitas, ya sea de hecho o por intervención de la ley, reglamentaria o de otro tipo, que comprendan, pero sin limitación, cualquier garantía implícita de comercialización o idoneidad para un uso en particular.
- (7) Daños ocasionados por el uso de accesorios no aprobados por LG.
- (8) Todas las superficies de plástico y todas las demás piezas expuestas externamente que tengan arañazos o daños causados por el uso normal por parte del cliente.
- (9) Productos que se hayan hecho funcionar fuera de los límites máximos publicados.
- (10) Productos utilizados o adquiridos en un plan de alquiler.
- (11) Consumibles (por ejemplo, fusibles).

## **3. LO QUE HARÁ LG:**

LG, a su exclusivo criterio, reparará, reemplazará o reembolsará el precio de compra de cualquier unidad que no cumpla con la presente garantía limitada. LG puede, a su elección, optar por usar partes o unidades nuevas, restauradas o reacondicionadas equivalentes en cuanto a funcionalidad. Además, LG no reinstalará o realizará copias de seguridad de ningún dato, aplicación o software que el usuario haya agregado al teléfono. Por lo tanto, se recomienda que usted realice una copia de seguridad de todo dato o información de ese tipo antes de enviar la unidad a LG, de modo de evitar una pérdida permanente de esa información.

## **4. DERECHOS SEGÚN LA LEGISLACIÓN ESTATAL:**

A este producto no le es aplicable ninguna otra garantía explícita. LA DURACIÓN DE CUALQUIER GARANTÍA IMPLÍCITA, INCLUIDA LA GARANTÍA IMPLÍCITA DE COMERCIABILIDAD, ESTÁ LIMITADA A LA DURACIÓN DE LA GARANTÍA EXPLÍCITA INCLUIDA EN EL PRESENTE. LG NO SERÁ RESPONSABLE POR LA PÉRDIDA DE USO DEL PRODUCTO, LOS INCONVENIENTES, LA PÉRDIDA O CUALQUIER OTRO DAÑO,

DIRECTO O CONSECUENTE, QUE SURJA DEL USO DEL PRODUCTO O DE LA IMPOSIBILIDAD DE USARLO, O DE UNA VIOLACIÓN DE CUALQUIER GARANTÍA EXPLÍCITA O IMPLÍCITA, INCLUIDA LA GARANTÍA IMPLÍCITA DE COMERCIABILIDAD APLICABLE A ESTE PRODUCTO.

Algunos estados no permiten la exclusión o limitación de daños incidentales o consecuenciales, o no permiten limitaciones al tiempo de duración de una garantía implícita, de modo que estas limitaciones o exclusiones podrían no aplicársele a usted. Esta garantía le da derechos legales concretos, y podría tener otros derechos que varían de un estado a otro.

### **5. CÓMO OBTENER EL SERVICIO POR GARANTÍA:**

Si tuvo cualquier problema con el auricular Bluetooth o con el teléfono móvil, en cada caso según lo que cubre esta garantía limitada, sólo deberá devolver el dispositivo afectado. Por ejemplo, si tiene un problema con el auricular Bluetooth, NO devuelva el teléfono móvil junto con el auricular. De la misma manera, si tiene un problema con el teléfono móvil, NO devuelva el auricular Bluetooth junto con el teléfono.

Para obtener servicio por garantía, llame o envíe un fax a los siguientes números de teléfono desde cualquier punto de los Estados Unidos continentales:

#### Tel. 1-800-793-8896 or Fax. 1-800-448-4026

O visite http://us.lgservice.com. También se puede enviar correspondencia a:

LG Electronics Service- Mobile Handsets, P.O. Box 240007, Huntsville, AL 35824

### NO DEVUELVA EL PRODUCTO A LA DIRECCIÓN MENCIONADA **ANTERIORMENTE**

Llame o escriba para conocer la ubicación del centro de servicio autorizado de LG más cercano a usted y para conocer los procedimientos necesarios para obtener la atención de reclamos por la garantía.